# **BRICON APPAREIL DE COMMANDE**

**Système Belge de Constatation et d'Information pour Pigeons de Concours**

# **Manuel Amateur - BRICON 100/500/1000.**

*BA-BSC/FR-FR/08*

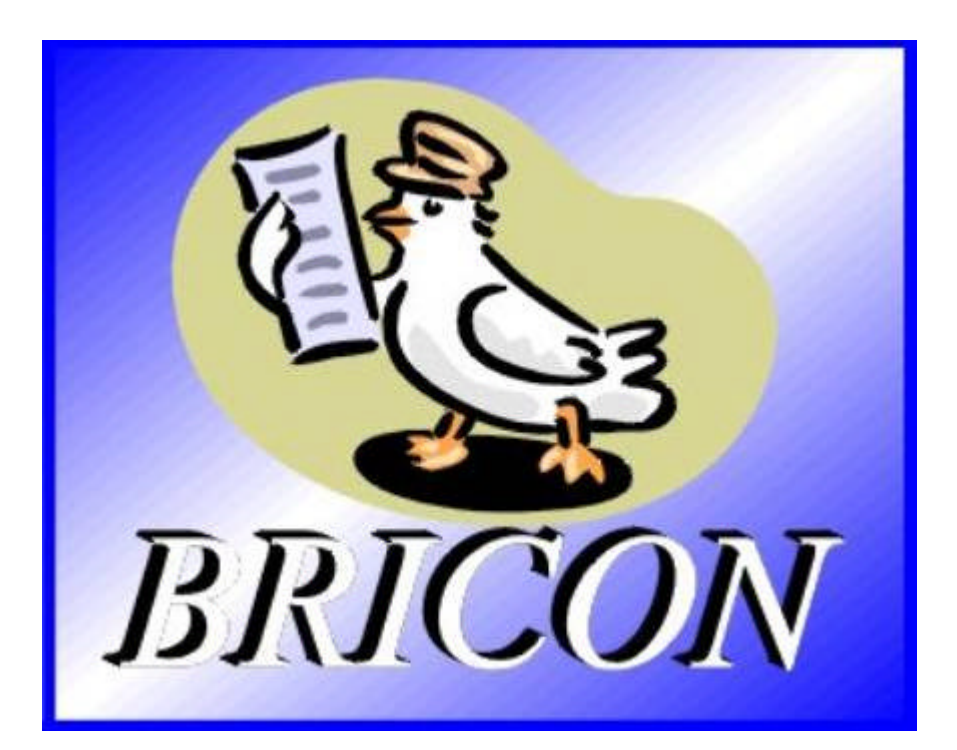

# **BRICON nv**

Hoge Heerweg,49 9100 Sint-Niklaas Belgique Tel: +32 (0)3/ 777 39 74 Fax: +32 (0)3/ 778 07 35 website: www.bricon.be / e-mail: bricon@bricon.be

**Responsable: Ludo Wille: GSM 0475/ 25 30 21**

# **Le BRICON APPAREIL DE COMMANDE**

### **Manuel: index**

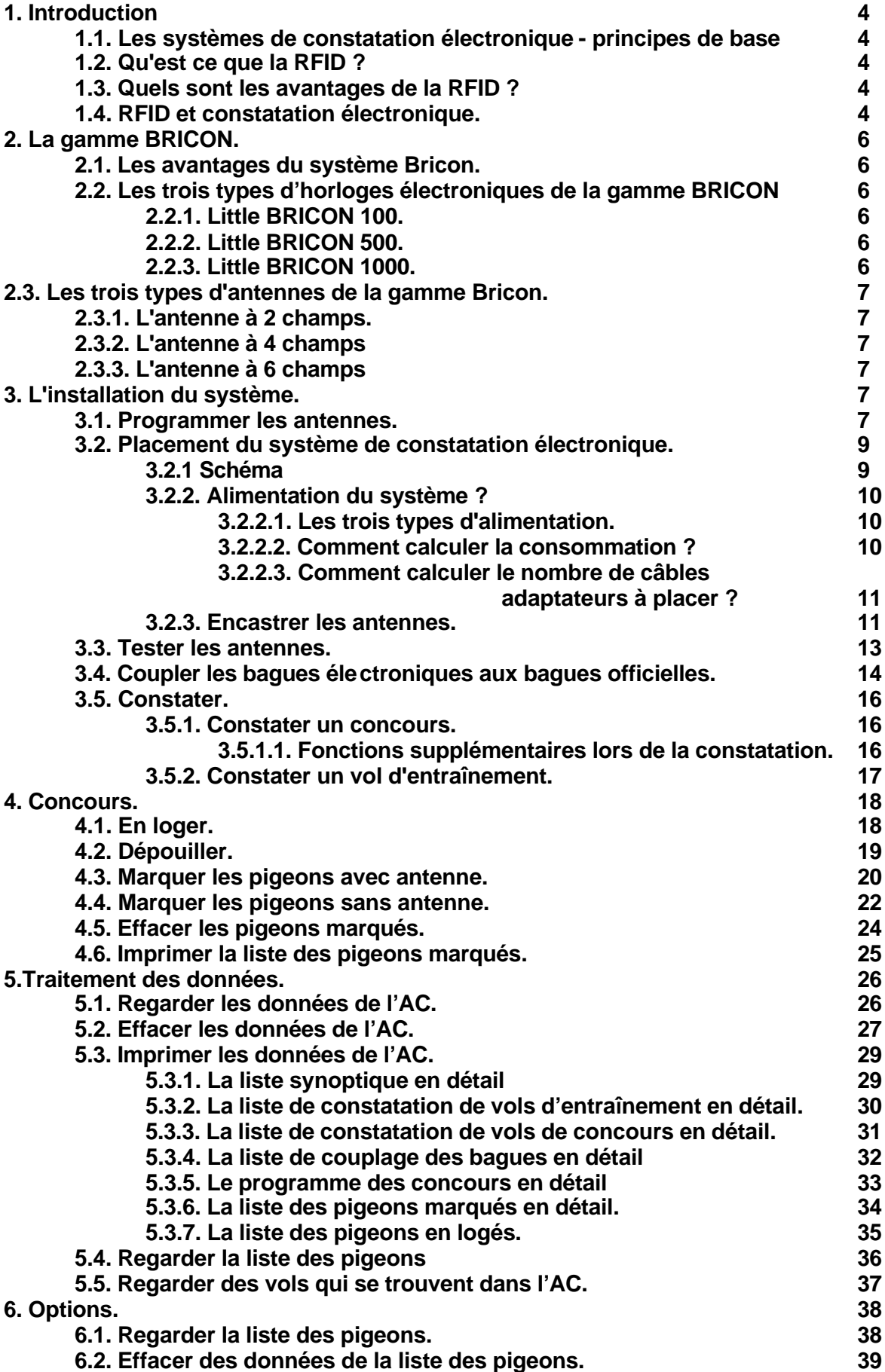

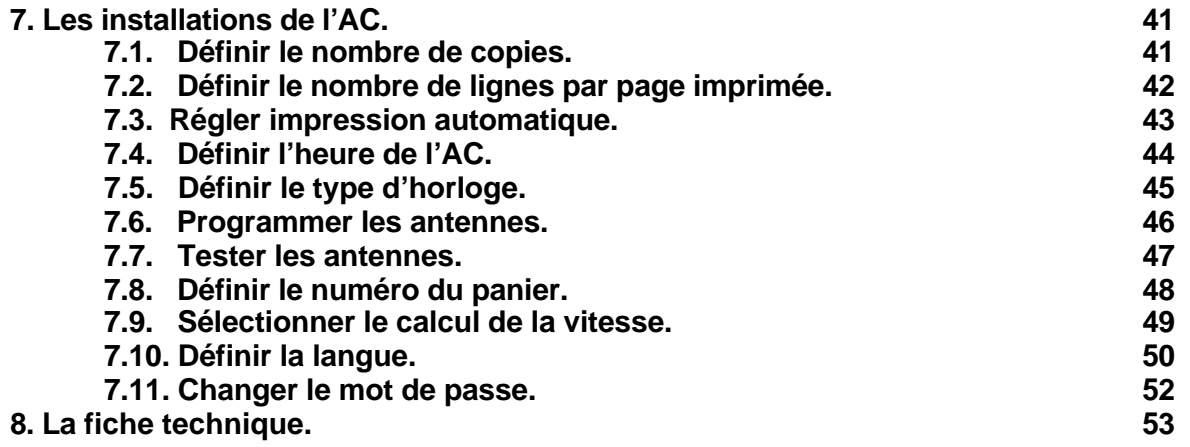

#### **1. Introduction**

#### **1.1. Les systèmes de constatation électronique - principes de base**

Le principe de base d'un système de constatation électronique réside dans l'identification à distance du pigeon ou dans l'identification sans contact direct. La RFID (Radio Frequency Identification) est une des techniques qui peut être employée à cet effet. Cette technique est apparue au cours des années 80 et connaît déjà de nombreuses applications. Les systèmes de constatation électronique pour pigeons utilisent la RFID.

#### **1.2. Qu'est ce que la RFID?**

Les systèmes RFID emploient 3 éléments :

- une antenne
- un décodeur
- un transpondeur

L'antenne émet des signaux radio qui activent le transpondeur, ce qui permet de lire les données du transpondeur et éventuellement de les récrire. L'antenne est le relais entre le transpondeur et le décodeur. Le contact entre l'antenne et le transpondeur s'établit par les ondes radio. Le transpondeur contient les données d'identification, le décodeur interprète ces données et pilote l'antenne.

Un transpondeur est construit autour des éléments suivants :

une bobine qui sert d'antenne

- une puce électronique (IC) qui contient un émetteur-récepteur radio et un calculateur à mémoire. Un transpondeur ne fonctionne que s'il est alimenté en électricité. Suivant la source d'énergie on parle de :

- transpondeur actif ou
- transpondeur passif

Dans un ID-transpondeur actif se trouve, en plus de la bobine-antenne et de la puce électronique, une batterie intégrée qui fournit le courant. Vu la source de courant intégrée, les prestations de ce transpondeur sont plus puissantes, ce qui permet de le lire et /ou récrire à une plus grande distance. Les transpondeurs passifs ne contiennent pas de source de courant intégrée. Ils sont alimentés en énergie par l'antenne. Les avantages essentiels de ces transpondeurs résident dans leurs petites dimensions, leur faible coût de production et leur durée de vie quasi illimitée. Vu l'absence d'une source d'énergie, le signal qu'ils émettent est si faible qu'ils ne peuvent être lus qu'à faible distance.

#### **1.3. Quels sont les avantages de la RFID?**

L'avantage le plus important de la RFID est la possibilité de laisser l'identification se dérouler automatiquement, sans nécessiter aucune écriture. On peut l'utiliser dans presque toutes les conditions.

- La RFID est utilisée dans des environnements poussiéreux, sales, gras, humides et même très agressifs.
- Les transpondeurs et les lecteurs RFID n'ont aucune pièce en mouvement. En conséquence, ces systèmes sont faciles à entretenir et possèdent une longévité importante.
- La RFID permet d'identifier sans contact physique.
- La RFID est très rapide, le temps de liaison est de l'ordre de quelques centièmes de seconde.
- La RFID reste utilisable dans des conditions extrêmes.

#### **1.4. RFID et constatation électronique.**

Un système de constatation électronique est en fait un système RFID qui comprend quatre composants :

- Un transpondeur ou bague électronique
- Une partie à la société (antenne d'en logement universelle, UIA ou Clubmaster)
- Une partie chez l'amateur (antenne de pigeonnier)
- Une partie dans laquelle les données sont stockées.

La partie stockant les données sera, pour l'uniformité de ce document, appelée "terminal" ou appareil de contrôle (AC).

Le Clubmaster se trouve à demeure à la société, les antennes de pigeonnier se trouvent dans le pigeonnier de l'amateur. L'AC est la partie mobile qui doit se trouver à la société lors de l'en logement et au pigeonnier pendant la constatation.

La création d'un standard vise la compatibilité de connexion entre l'appareil de la société et le terminal. La connexion entre le terminal et l'antenne de pigeonnier utilisée ne doit pas être compatible, puisqu'en principe, chez lui, l'amateur utilise le matériel d'un seul fabricant. Le standard belge n'est pas comparable au standard qui est utilisé dans les autres pays. La grande diversité des concours que nous connaissons en Belgique est unique. Dans nos deux pays voisins, un amateur est lié à un seul club et, la possibilité d'en loger dans un autre club n'existe pas.

La liberté individuelle de l'amateur, en ce qui concerne le choix de son système électronique, est donc, dans les autres pays, très limitée. Il ne peut que choisir le système que son club a installé, ou il peut choisir de constater de manière traditionnelle. Ce sont les responsables de club qui déterminent quel système doit être utilisé.

En revanche, en Belgique, chaque amateur peut en loger dans plusieurs sociétés (quatre, cinq ou plus…) et participer à différents concours. Chaque colombophile a le choix entre une grande diversité de concours ; c'est probablement la raison pour laquelle le pigeon belge est tellement apprécié. Nul part ailleurs les pigeons volent autant qu'en Belgique, nul part ailleurs la sélection n'est aussi sévère.

Plusieurs systèmes de constatation sont mis en vente. Ces systèmes ne sont pas compatibles.

*BRICON a développé un système unique compatible - le BRICON CLUBMASTER (le système est utilisé entre autre en Belgique). Avec ce système, on peut en loger sans faire de manipulation sur l'appareil du colombophile, chaque colombophile étant traité de la même façon ; les collaborateurs du club doivent tout simplement connaître le fonctionnement du BRICON CLUBMASTER afin de pouvoir aider chaque colombophile avec un appareil homologué. Si vous souhaitez plus d'information concernant ce système, contactez votre distributeur.*

#### **2. La gamme BRICON.**

#### **2.1. Les avantages du système Bricon.**

- Bricon est un système de conception entièrement belge: programmation, assemblage et connaissance high-tech du berceau de la colombophilie s'y retrouvent.
- Bricon possède des antennes rapides et fiables
- les antennes Bricon sont complètement imperméables et résistent au gel
- les antennes Bricon n'ont pas besoin de superstructure
- les antennes Bricon ne doivent pas être réglées
- grâce à leur petite épaisseur (2 cm !!) les antennes Bricon peuvent être montées facilement sous la trappe de rentrée.
- Bricon donne une garantie de 3 ans sur ses antennes
- les antennes Bricon peuvent lire toutes les bagues enregistrées
- Bricon est clair et facile d'emploi (grâce à ses affichages). En quelques minutes, tout est installé dans le pigeonnier.
- Bricon a son propre CLUBMASTER qui peut être loué à peu de frais par les clubs
- le système de constatation électronique de Bricon a des possibilités illimitées. La gamme Bricon est très étendue, chaque colombophile peut adapter son système à ses propres besoins
- Bricon a les prix les plus bas

Ce manuel donne une description de toutes les possibilités des différentes horloges électroniques (AC) et du montage du système. Il est donc très important de lire ce manuel avant de débuter le montage.

#### **2.2. Les trois types d'horloges électroniques de la gamme Bricon.**

Chez Bricon, vous avez la possibilité de choisir entre quatre horloges. Ces horloges sont automatiques, il suffit de les brancher. Toutes les horloges peuvent être maniées très facilement, il est difficile, voire impossible, de faire des erreurs pendant la constatation.

#### **2.2.1. Little BRICON 100.**

Horloge pour 100 pigeons Choix entre des antennes à 1 ou 2 champs (panachage non permis) Connexion de maximum 4 antennes.

#### **2.2.2. Little BRICON 500.**

Horloge pour 500 pigeons Choix entre des antennes à 2, 4 ou 6 champs (panachage permis) Connexion de maximum 8 antennes.

#### **2.2.3. Little BRICON 1000.**

Horloge pour 1000 pigeons Choix entre des antennes à 2, 4 ou 6 champs (panachage permis) Connexion de maximum 16 antennes

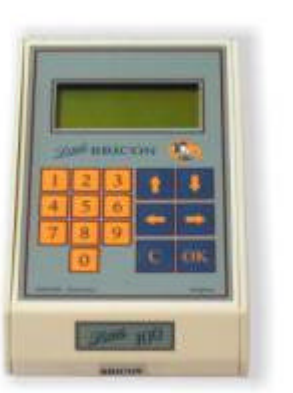

Little BRICON 100 Little BRICON 500 Little BRICON 1000

### **2.3. Les trois types d'antennes de la gamme Bricon.**

**2.3.1. L'antenne à 2 champs.**

28 x 25 cm enregistrement sur toute la largeur de l'antenne !

**2.3.2. L'antenne à 4 champs** 50 x 25 cm enregistrement sur toute la largeur de l'antenne !

**2.3.3. L'antenne à 6 champs** 75 x 25 cm enregistrement sur toute la largeur de l'antenne.

**antennes à 2 champs, 4 champs, 6 champs**

#### **3. L'installation du système.**

Avant de constater, plusieurs étapes doivent être réalisées :

- Programmer les antennes
- Les placer
- Coupler les bagues électroniques aux bagues officielles.

Afin d'être plus compréhensible, chaque étape est décrite par chapitre.

Si vous le souhaitez, vous pouvez changer la langue de l'AC.(voir chapitre **« 7.11. Définir la langue »**)

#### **3.1. Programmer les antennes.**

Avant de faire fonctionner le système de constatation électronique Bricon, il convient de programmer les antennes. Il est préférable de le faire avant l'installation du système. Pour cela, procédez comme suit :

Connectez l'alimentation à l'horloge électronique (AC)

Fonction : Ici les antennes sont programmées, ce qui est nécessaire pour la première mise en service du système. Les antennes sont numérotées.

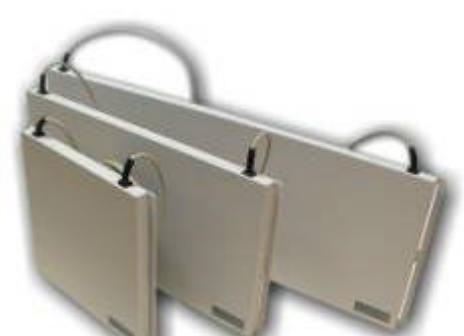

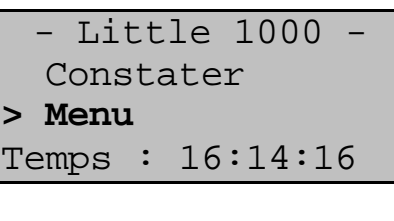

# **DEMARRAGE.**

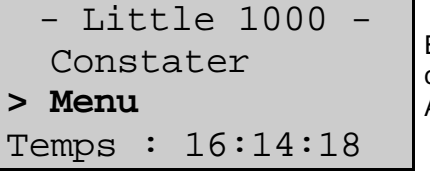

En appuyant sur la touche "↓" du clavier de l'AC, vous pouvez choisir "Menu". Appuyez sur **<OK>.**

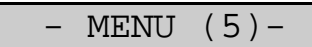

- 1.Concours
- 2.Trait. Don.

**>3.Options**

L'affichage suivant apparaît avec 5 sous -menus. (Le chiffre entre parenthèses indique le nombre de sous-menus). Nous ne voyons que 3 sous-menus. En appuyant sur la touche **"¯"** ou en tapant le chiffre devant le sous-menu sur le clavier de l'AC, vous pouvez choisir un sous-menu. Choisissez "**Options**".

### 4.Installations

- OPTIONS (3)- 1.Liste pigeons **>2.Program.Ant**. 3.Tester anten.

Choisissez "**Programmer Ant**.". Appuyez sur **<OK>.**

Antennes progr. Veuillez découp. Antennes **<OK>**

Déconnectez les antennes.

Raccordez l'antenne 01 <C> Arrêter **<OK>** Suivant Connectez l'antenne qui doit être numérotée. Attention: les antennes doivent être programmées séparément. Appuyez sur **<OK>.**

Ver. : 1.02

On peut voir la version de l'antenne.

Appuyez sur **<OK>.**

Appuyer sur **<OK>**

Antenne 01 est

numérotée **<C>** Arrêter **<OK>** Suivant

L'antenne est numérotée. **Toutes** les antennes doivent être numérotées de cette manière. Appuyez sur **OK** pour numéroter l'antenne suivante. Appuyez sur **<C>** pour arrêter la numérotation.

#### **3.2. Placement du système de constatation électronique**

Les antennes sont assemblées en série dans un réseau avec des câbles (RS485).

Chaque antenne a 4 mètres de câble standard. Si cela ne suffit pas, on peut utiliser des rallonges. L'AC est placé entre les antennes de cette manière. La longueur maximum de l'ensemble est 100 mètres. Entre la première et la deuxième antenne, placer un câble adaptateur. Après la dernière antenne, placer une fiche terminale (seulement quand on utilise plus de 4 antennes).

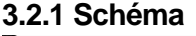

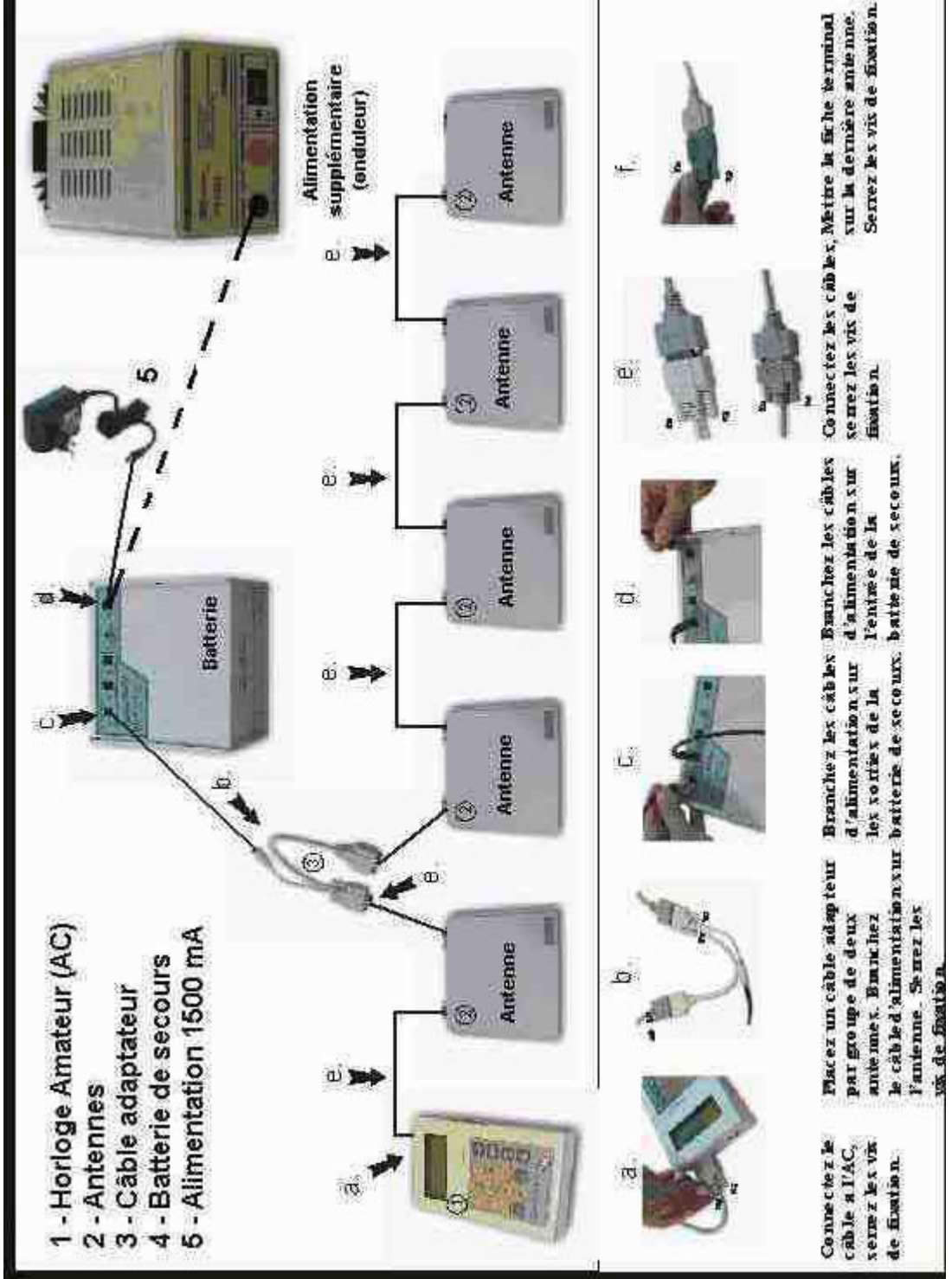

Le boîtier alimentation et le nombre de câbles adaptateurs dépendent de la consommation électrique du système complet. (voir **3.2.2. Alimentation du système.**)

#### **3.2.2. Alimentation du système**

#### **3.2.2.1. Les trois types d'alimentation**

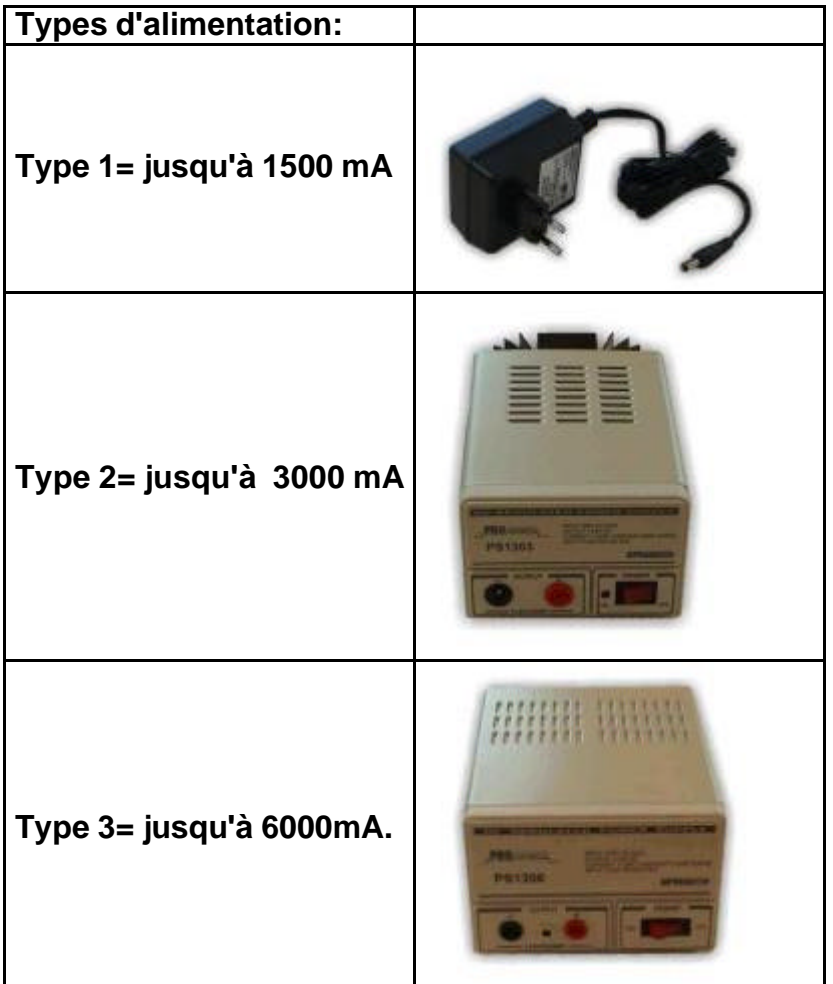

#### **3.2.2.2. Comment calculer la consommation ?**

Remplissez le tableau ci-dessous pour calculer la consommation du réseau Calcul de la consommation totale :

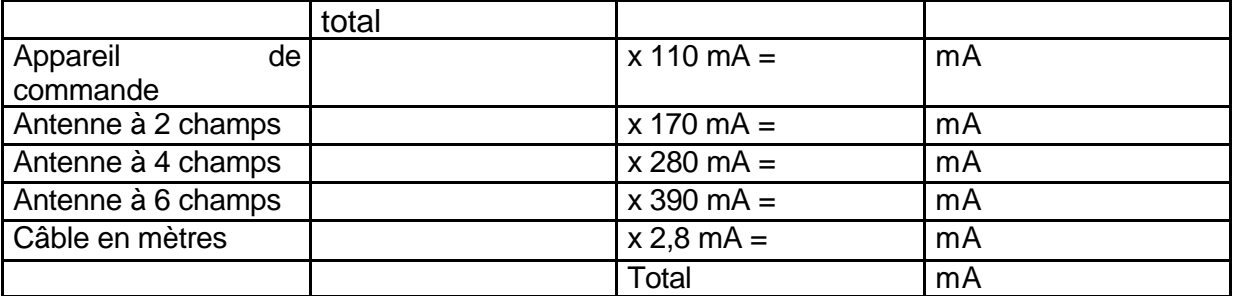

Installez l'alimentation appropriée. Veillez à ce que la consommation totale du réseau ne dépasse pas la capacité limite de l'alimentation.

Type 1: Source de courant supplémentaire 12V 1,5 Amp (jusqu'à 1500 mA.) Type 2: Source de courant supplémentaire 13,8 V 3-5 Amp (jusqu'à 3000 mA.) Type 3: Source de courant supplémentaire 13,8 V 6-8 Amp (jusqu'à 6000 mA.)

#### **3.2.2.3. Comment calculer le nombre de câbles adaptateurs à placer ?**

Chaque composant consomme une partie de la tension. Afin de compenser cette chute de tension, celle-ci doit être répartie sur tout le réseau. De cette façon, chaque composant peut fonctionner de façon optimale.

Par **3 à 5 composants**, **1 câble adaptateur** est placé. Les câbles adaptateur doivent être répartis sur le réseau.

*Pour calculer la consommation et le nombre de câbles adaptateurs dans des grands réseaux, nous vous conseillons de consulter votre vendeur.*

#### **3.2.3. Encastrer les antennes.**

Toutes les antennes peuvent être montées sur ou sous la trappe de rentrée. L'entrée du pigeonnier doit être plus étroite que l'antenne. Les antennes Bricon n'ont pas besoin de superstructure, l'enregistrement se fait sur toute la largeur de l'antenne !. Il est à conseiller de ralentir les pigeons quand ils rentrent dans le pigeonnier pour être sûr qu'ils marchent sur l'antenne. La bague électronique du pigeon doit être à moins de sept centimètres de la surface supérieure de l'antenne afin de pouvoir être enregistrée.

Il ne peut se trouver d'objets métalliques dans les champs de lecture. Il est préférable de toujours les placer à au moins 10 cm des antennes. Les champs de lecture de l'antenne se trouvent sur l'avant. La face avant de l'antenne doit être placée vers l'entrée (voir figures 1 et 2).

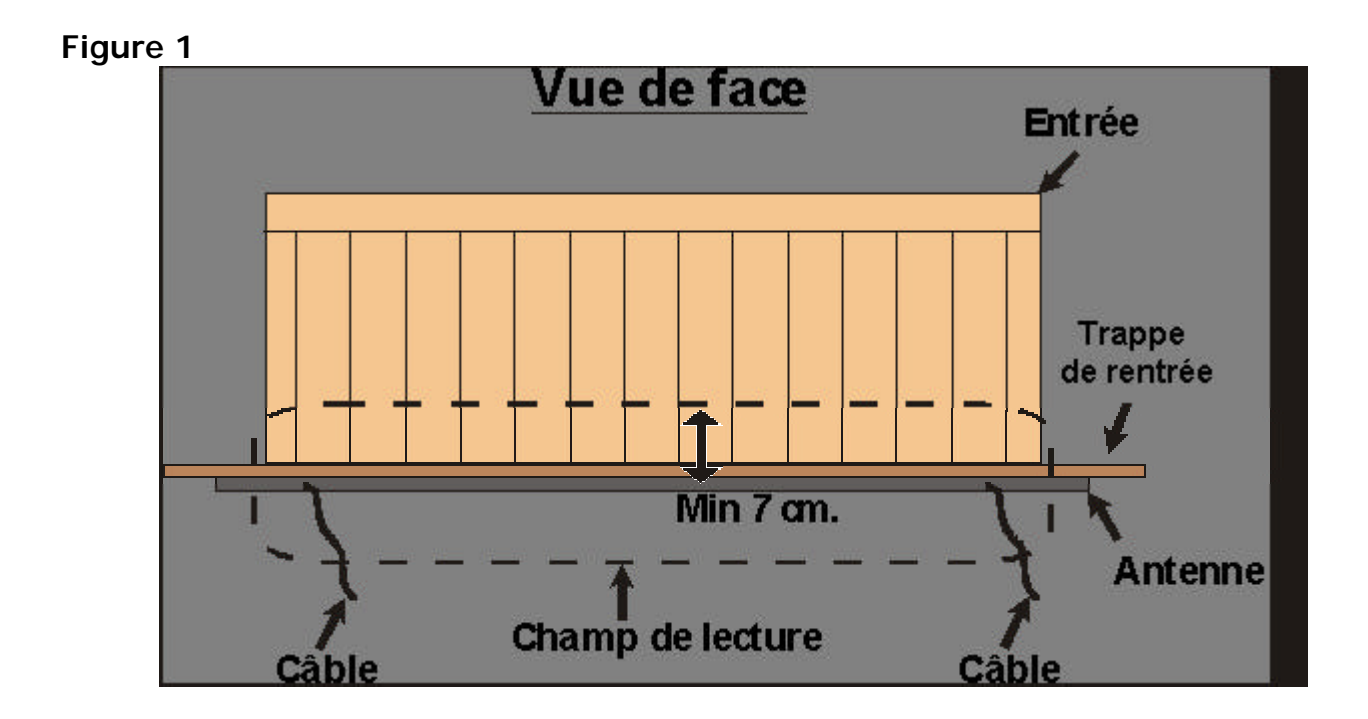

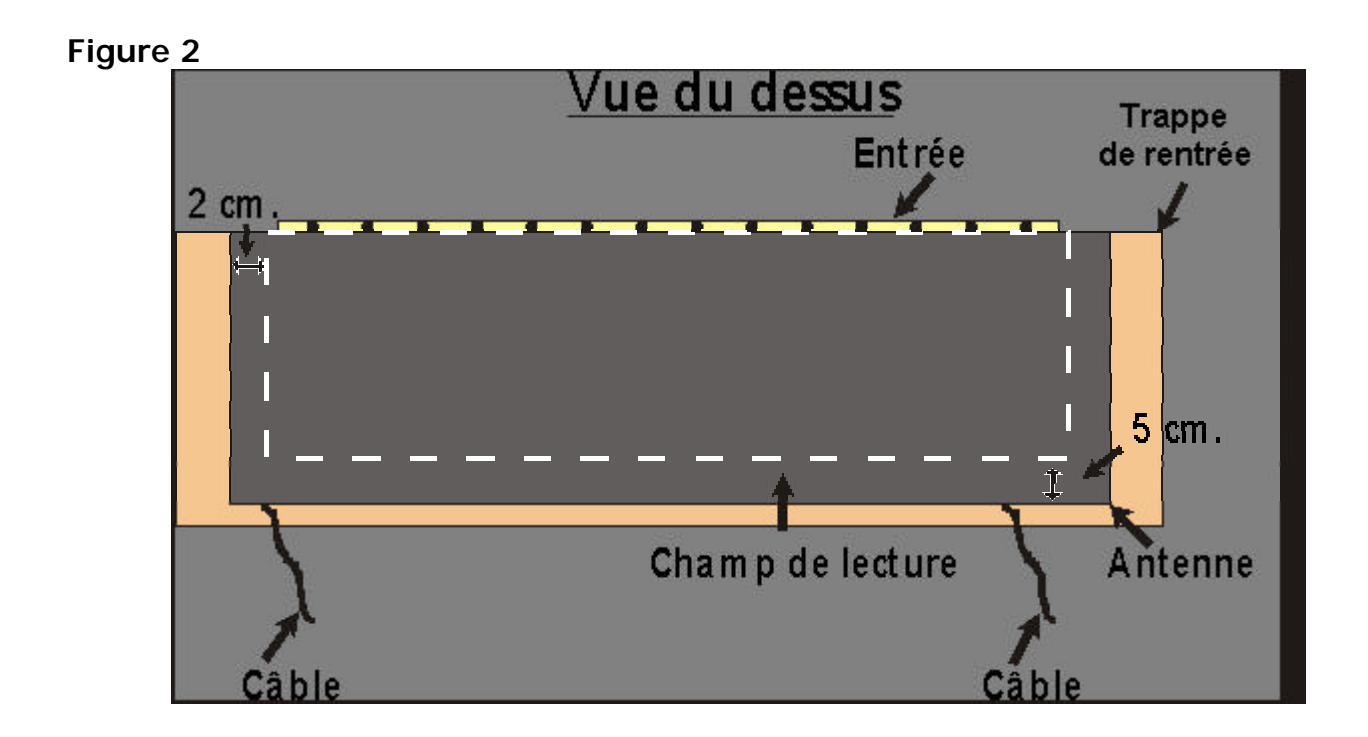

#### **3.3. Tester les antennes.**

Après avoir programmé les antennes comme décrit dans le chapitre **« 3.1. Programmer les antennes »**, le système peut être testé. Pour cela, procédez comme indique ci-dessous :

Fonction : tester les antennes, le système recherche toutes les antennes et indique leur numéro sur l'affichage.

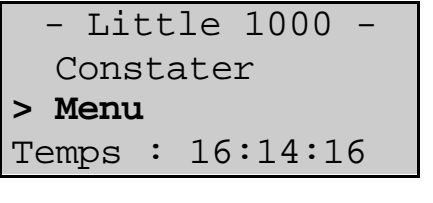

## **DEMARRAGE.**

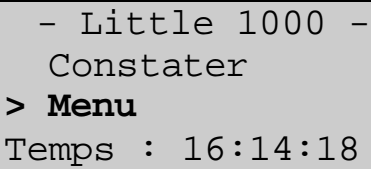

En appuyant sur la touche "↓" du clavier de l'AC, vous pouvez choisir *"Menu".* Appuyez sur <**OK**>.

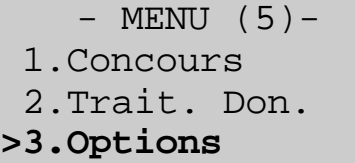

L'affichage suivant apparaît avec 5 sous -menus. (Le chiffre entre parenthèses indique le nombre de sous-menus). Nous ne voyons que 3 sous-menus. En appuyant sur la touche "↓" ou en tapant le chiffre devant le sous-menu sur le clavier de l'AC, vous pouvez choisir un sous-menu. Choisissez *"Options"* .

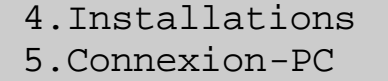

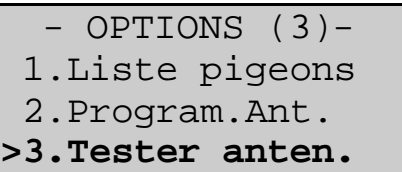

Branchez l'antenne (les antennes). Choisissez "**Tester ant**.". Appuyez sur <**OK**>.

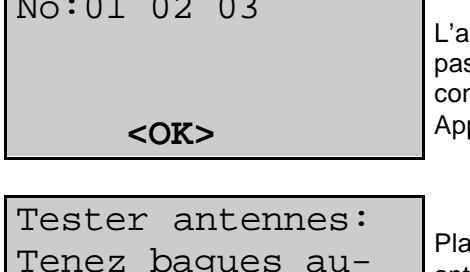

affichage indique le nombre d'antennes. Si une antenne n'est s détectée, elle n'est pas fonctionnelle. Contrôlez les nnexions et le fonctionnement de chaque antenne ! Appuyez sur <**OK**>.

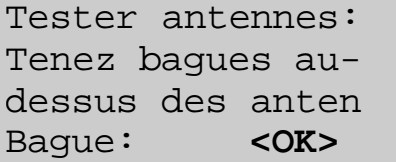

acez les bagues l'une après l'autre au-dessus de chaque antenne. Appuyez sur <**OK**>.

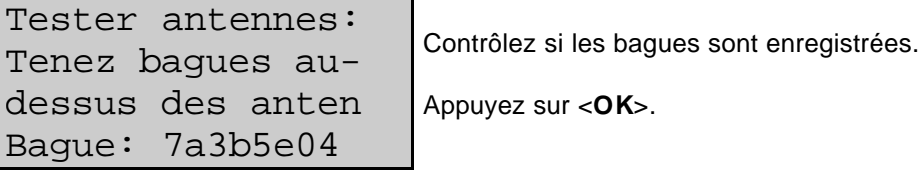

 $\sqrt{21}$  0.0

#### **3.4. Coupler les bagues électroniques aux bagues officielles.**

Le colombophile peut lui-même coupler les bagues électroniques aux bagues de la fédération dans l'AC. Après ce couplage, on peut enregistrer des vols d'entraînement. Afin de participer aux concours officiels avec le système de constatation électronique, vous devez d'abord présenter votre AC (horloge) à un club qui possède un Clubmaster de Bricon. Ce Clubmaster lit le couplage de l'AC (horloge) et va le coder.

Les bagues électroniques sont mises à la patte gauche du pigeon.

Pour coupler les bagues, il convient de procéder de la manière suivante :

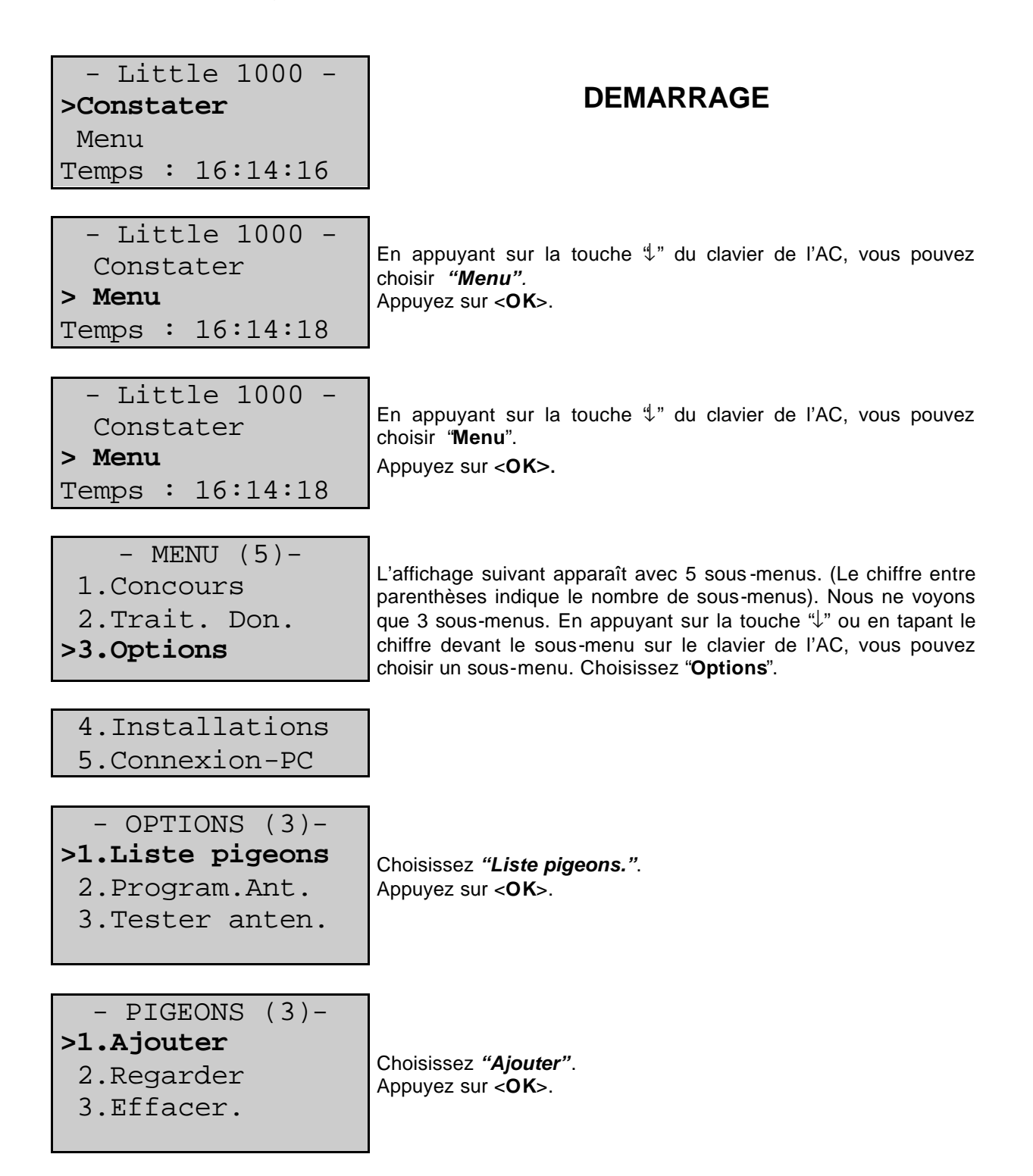

Si l'antenne n'est pas branchée, l'AC l'indique. Branchez l'antenne et essayez de nouveau en appuyant sur <**OK**>.

Choisissez *"Liste pigeons."*.

Appuyez sur <**OK**>.

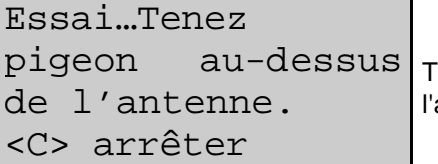

**-** OPTIONS (3)- **>1.Liste pigeons** 2.Program.Ant. 3.Tester anten.

Pas d'antenne

Ess. de nouveau? <C>NON <**OK**>OUI**.**

branchée?

enez le pigeon dont la bague doit être couplée au-dessus de l'antenne

Code du pays : <OK> FR <1> BE <2> PT <3> DV <4> NL <0> Reste

Faites votre choix. Appuyez sur <OK> pour la Belgique, <1> pour les Pays-Bas…

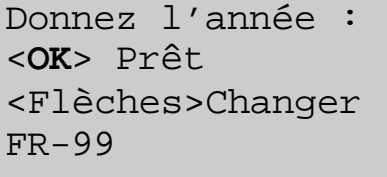

Avec les flèches verticales l'année peut être changée, par exemple, 99 Appuyez sur <**OK**>

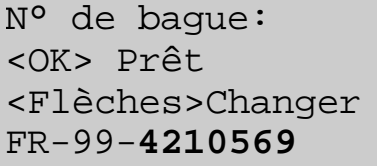

Tapez le numéro de bague. Avec les flèches horizontales on peut aller de gauche à droite.

Donnez le sexe : Femelle ou Mâle <**C**> <**OK**> FR-99-4210569

Choisissez le sexe. Appuyez sur <**C**> pour une femelle, sur <**OK**> pour un mâle. Quand le sexe n'est pas (encore) connu, il est préférable de choisir le mâle. Le sexe peut toujours être changé.

Les donn. sontelles correctes? <C> NON <OK> OUI FR-99-4210569

Contrôlez les données et appuyez sur <**OK**> si elles sont correctes

#### **3.5. Constater.**

#### **3.5.1. Constater un concours.**

Fonction : quand vous voulez constater un concours, vous devez suivre les phases suivantes :

Connectez les antennes comme décrit au chapitre **« 3.2. Placement du système de constatation électronique ».**

Dès que l'AC est connecté, il se met automatiquement en 'mode de constatation'.

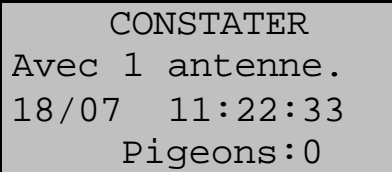

L'affichage indique le nombre d'antennes connectées. Si ce nombre ne correspond pas au nombre effectif d'antennes, les antennes doivent être testées (voir chapitre **3.3. Tester les antennes**). Il est possible que les antennes doivent être programmées de nouveau (voir **3.1. Programmer les antennes**).

#### La constatation du concours

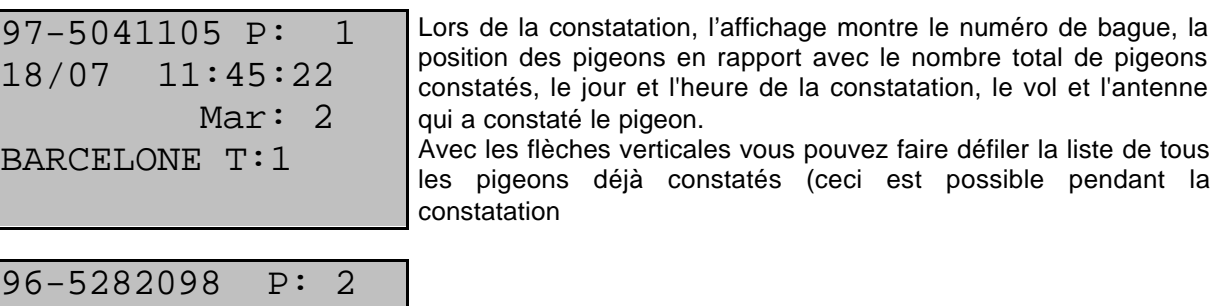

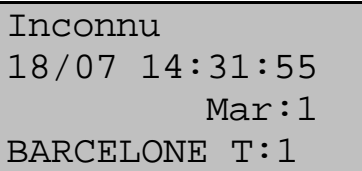

18/07 15:57:43

BARCELONE T:2

Mar: 1

Quand un pigeon inconnu (avec bague électronique) passe sur une antenne, l'AC l'annonce, mais l'AC ne gardera pas ce pigeon dans la mémoire.

#### **3.5.1.1. Fonctions supplémentaires lors de la constatation.**

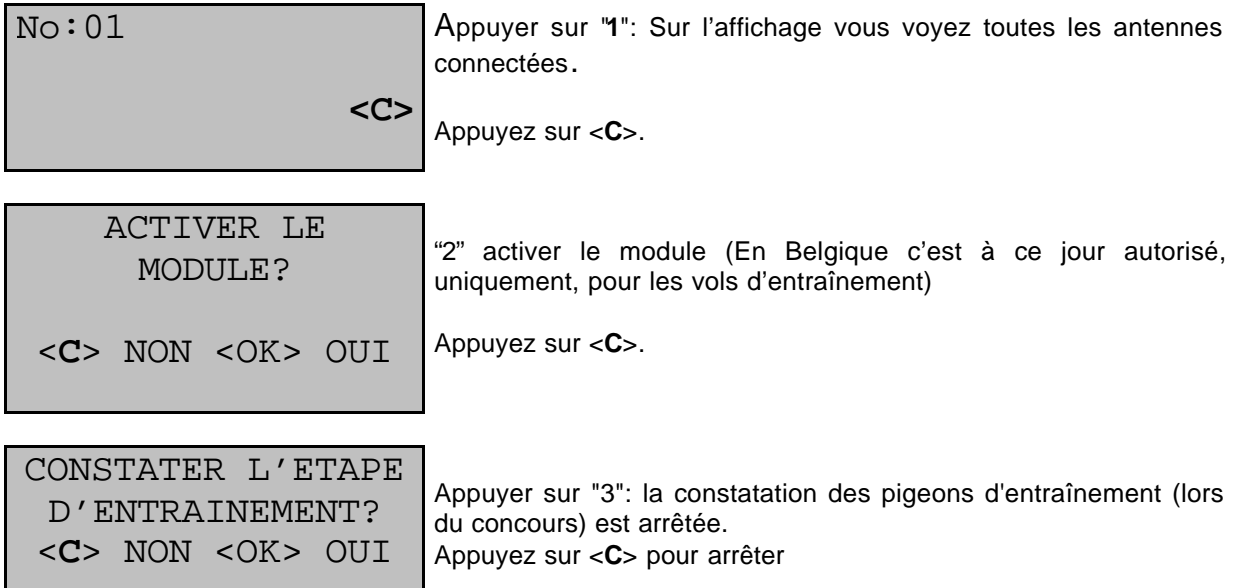

#### **3.5.2. Constater un vol d'entraînement**

Fonction : Quand il n'y a pas de pigeons de concours dans l'AC, celui-ci se met automatiquement en mode d'entraînement. Si cela ne se produit pas, vous devez procéder comme indiqué ci-dessous avant de constater un vol d'entraînement.

Connectez les antennes comme décrit au chapitre **« 3.2. Placement du système de constatation électronique ».**

Dès que l'AC est connecté, il se met automatiquement en 'mode d'entraînement.'

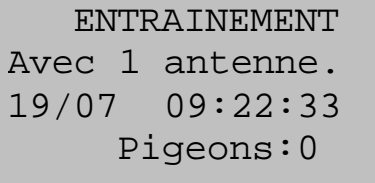

L'affichage indique le nombre d'antennes connectées. Si ce nombre ne correspond pas au nombre effectif d'antennes, les antennes doivent être testées (voir chapitre **3.3. Tester les antennes**).

Il est possible que les antennes doivent être programmées de nouveau (voir chapitre **3.1. Programmer les antennes**).

numéro de bague, la

défiler la liste de tous

#### La constatation du concours

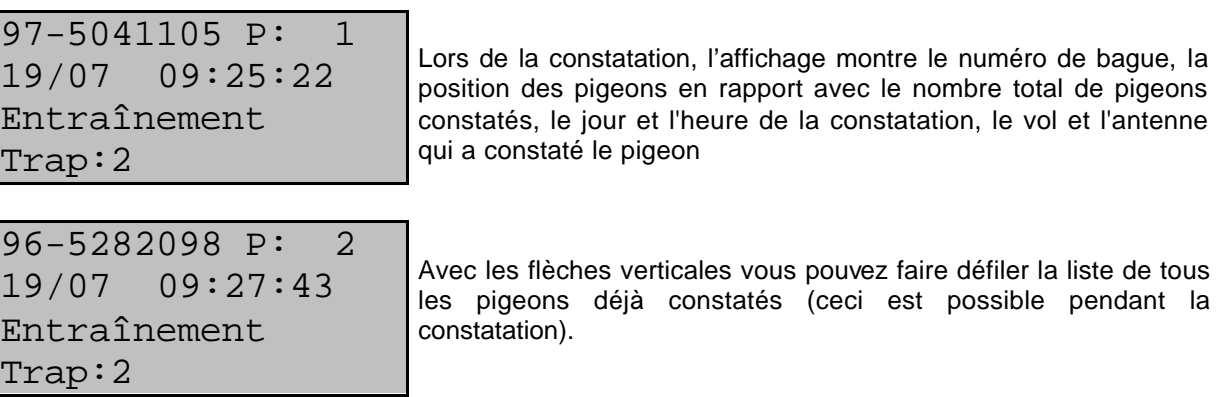

Inconnu 19/07 09:31:55 Training Trap:2 Quand un pigeon inconnu (avec bague électronique) passe sur une antenne, l'AC l'annonce, mais l'AC ne gardera pas ce pigeon dans la mémoire

Les pigeons constatés restent dans l'AC jusqu'à ce qu'ils soient effacés manuellement (voir chapitre **« 5.2. Effacer des données de l'AC »**). Un pigeon ne peut donc être constaté qu'une fois. Pour le constater de nouveau, vous devez d'abord effacer les données !

#### **4. Concours.**

Quand on va en loger des pigeons, on doit se munir de l'AC à la salle d'en logement Là, l'AC est couplé au système du club et les pigeons en logés sont enregistrés.

La liste d'information concernant le vol peut toujours être imprimée de l'AC. (voir chapitre **5.3. Imprimer les données de l'AC**) .

#### **4.1. En loger**

Fonction : en loger les pigeons dans le club.

```
- Little 1000 -
>Constater
  Menu
Temps : 16:14:16
                                             DEMARRAGE
  - Little 1000 -
   Constater
> Menu
Temps : 16:14:18
                           En appuyant sur la touche "↓" du clavier de l'AC, vous pouvez 
                           choisir "Menu".
                           Appuyez sur <OK>.
     - MENU (5)-
>1.Concours
  2.Trait. Don.
  3.Options
                           L'affichage suivant apparaît avec 5 sous-menus. (Le chiffre entre 
                           parenthèses indique le nombre de sous-menus). Nous ne voyons 
                           que 3 sous-menus. En appuyant sur la touche "↓" ou en tapant le 
                           chiffre devant le sous-menu sur le clavier de l'AC, vous pouvez 
                           choisir un sous-menu. Choisissez "Concours" .
  4.Installations
  5.Connection-PC
 - CONCOURS (5) ->1.En loger
  2.Dépouiller
  3.Bul. Enjeux
                           Ce menu,"En loger", peut être utilisé quand l'AC est connecté au 
                           système du club.
                           Le colombophile ne peut pas employer ce menu à la maison.
  4.Marquage
```
**Attention**: toutes les données qui se trouvent dans l'AC doivent être effacées avant l'en logement pour commencer( voir chapitre **« 5.2. Effacer les données de l'AC ».**)

5.Montre mère

Fonction: ce menu est employé au club pour lire les constatations.

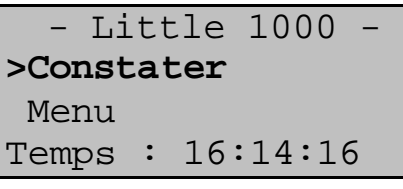

# **DEMARRAGE.**

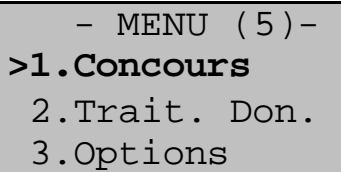

L'affichage suivant apparaît avec 5 sous -menus. (Le chiffre entre parenthèses indique le nombre de sous-menus). Nous ne voyons que 3 sous-menus. En appuyant sur la touche "↓" ou en tapant le chiffre devant le sous-menu sur le clavier de l'AC, vous pouvez choisir un sous-menu. Choisissez *"Concours"*.

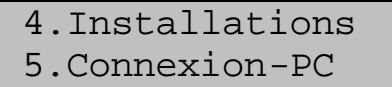

- CONCOURS (5) - 1.En loger **>2.Dépouiller** 3.Bul. Enjeux

Ce menu, *"Dépouiller"*, peut être utilisé quand l'AC est connecté au système du club.

Le colombophile ne peut pas employer ce menu à la maison.

- 4.Marquage
- 5.Montre mère

#### **4.3. Marquer les pigeons avec antenne.**

Fonction : déterminer **l'ordre du marquage** comme dans le bulletin d'enjeux.

Un grand avantage est que ce marquage peut se faire à l'avance. Ainsi l'ordre de la remise dans le local n'est pas important. Si on n'utilise pas ce sous-menu, les pigeons doivent être remis dans l'ordre du marquage.

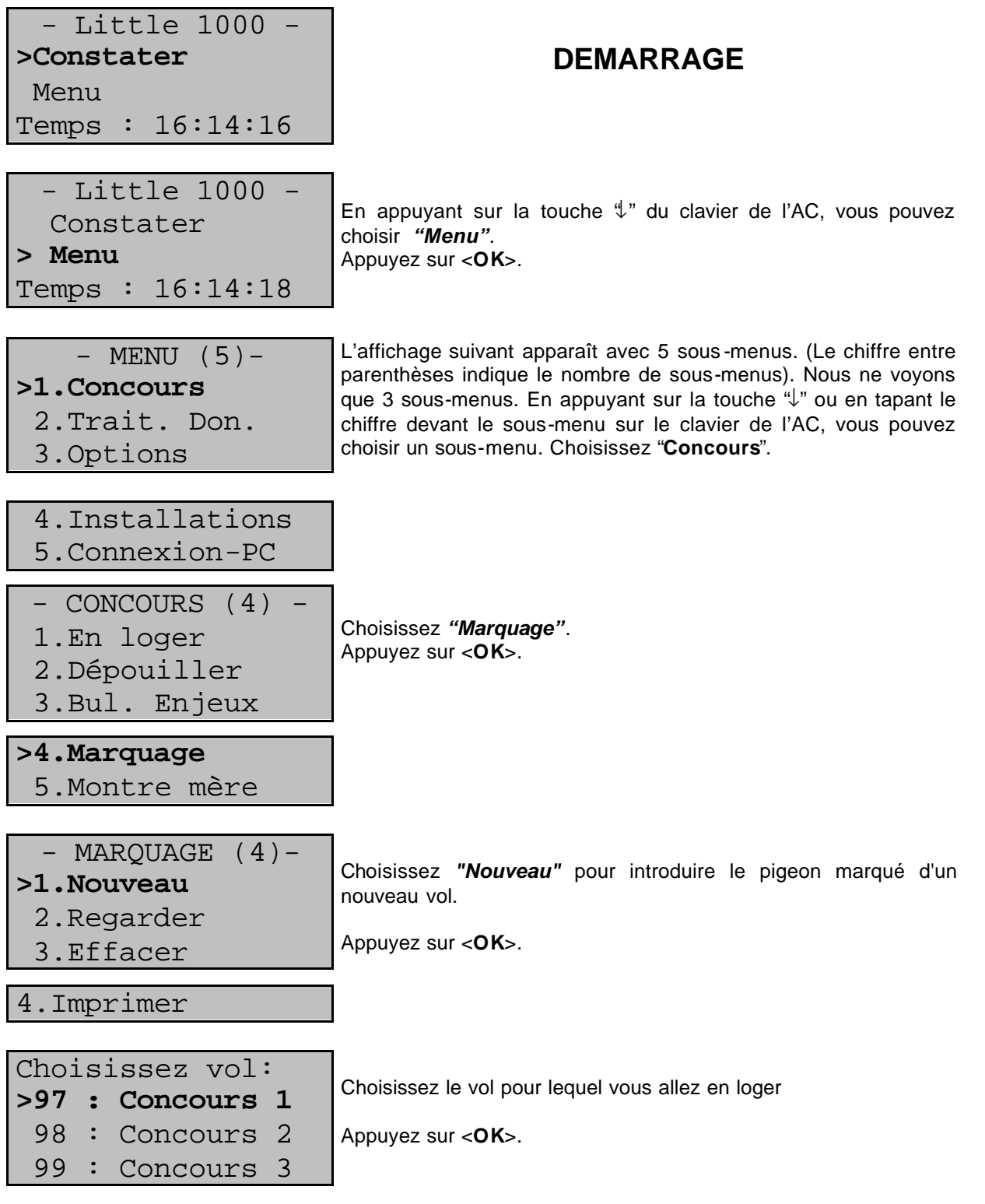

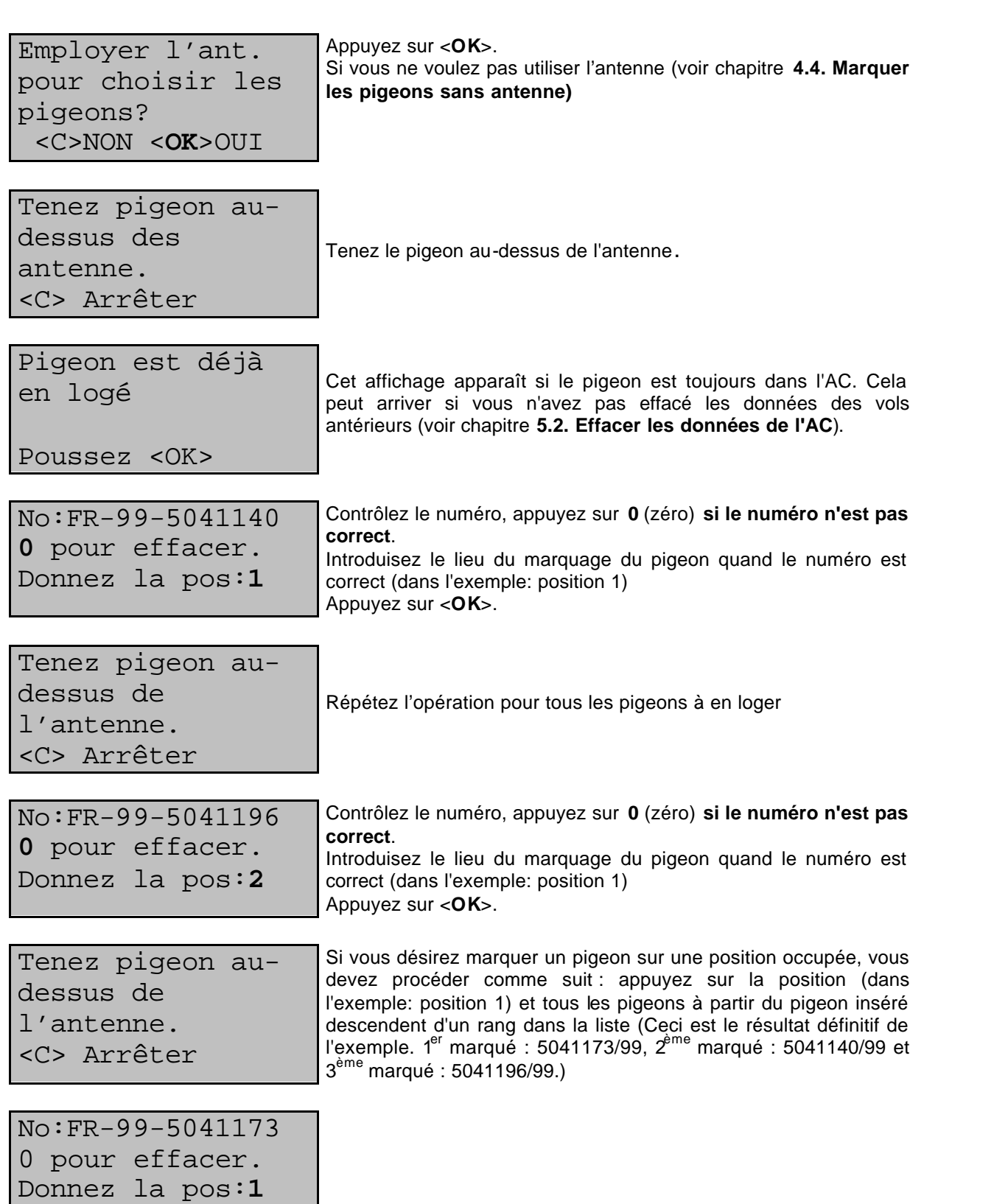

Si vous désirez donner une autre position à un pigeon, vous pouvez le faire en tenant le pigeon une deuxième fois au-dessus de l'antenne et en introduisant la nouvelle position. Si vous insérez un nouveau pigeon, tous les pigeons à partir du pigeon inséré descendent d'un rang dans la liste.

Lorsque vous avez fini le marquage et si vous constatez que vous avez fait une erreur ou que vous avez oublié un pigeon, vous devez effacer toutes les données (voir chapitre **« 4.5. Effacer les pigeons marqués »**) et recommencer le marquage.

21

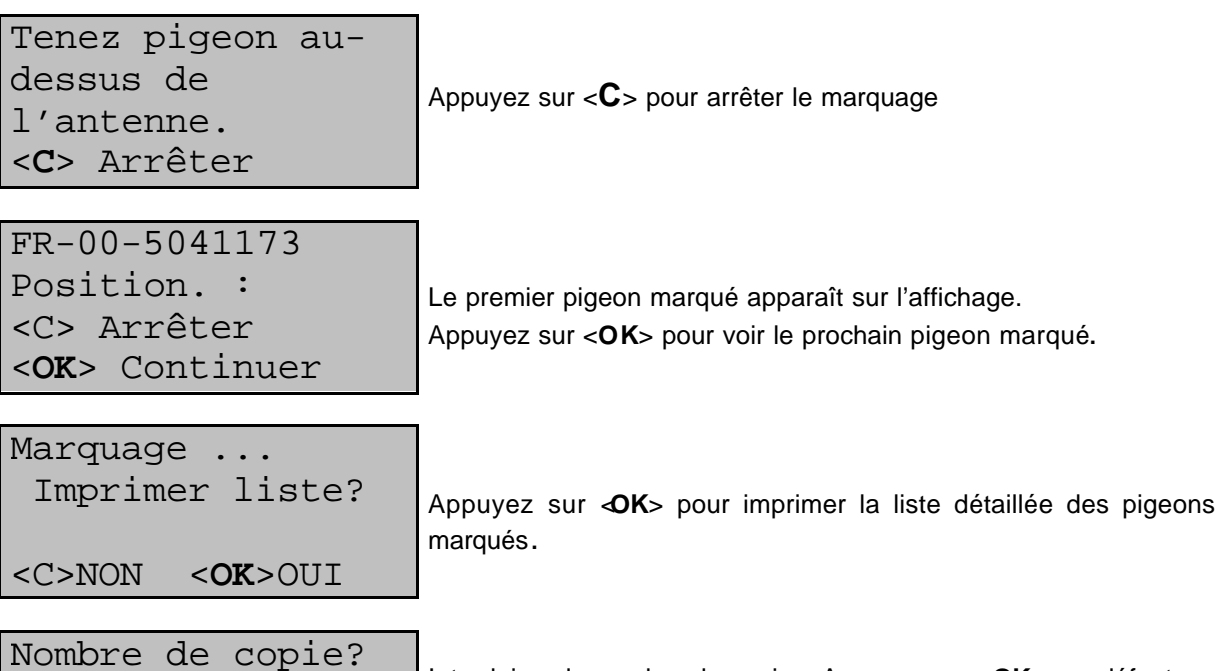

<**OK**> par défaut Introduisez le nombre de copies. Appuyez sur <**OK**> par défaut

Si votre AC est équipé (\*) vous pouvez imprimer la liste des pigeons marqués. (voir chapitre **5.3.5. La liste détaillée des pigeons marqués**).

(\*) Dans le kit du Bricon 1000 est intégrée une interface de connexion pour imprimante. Pour le Bricon 100 et le Bricon 500 cette interface est en option.

En cas d'erreur sur la liste des pigeons marqués, vous pouvez reprendre la liste et la corriger en recommençant depuis le début.

#### **4.4. Marquer les pigeons sans antenne.**

Fonction : introduire **l'ordre du marquage** comme dans le bulletin d'enjeu. L'avantage est que vous pouvez marquer en avance et l'ordre à la remise dans le local n'importe pas. Si vous n'utilisez pas ce sous-menu, les pigeons doivent être remis dans l'ordre du marquage.

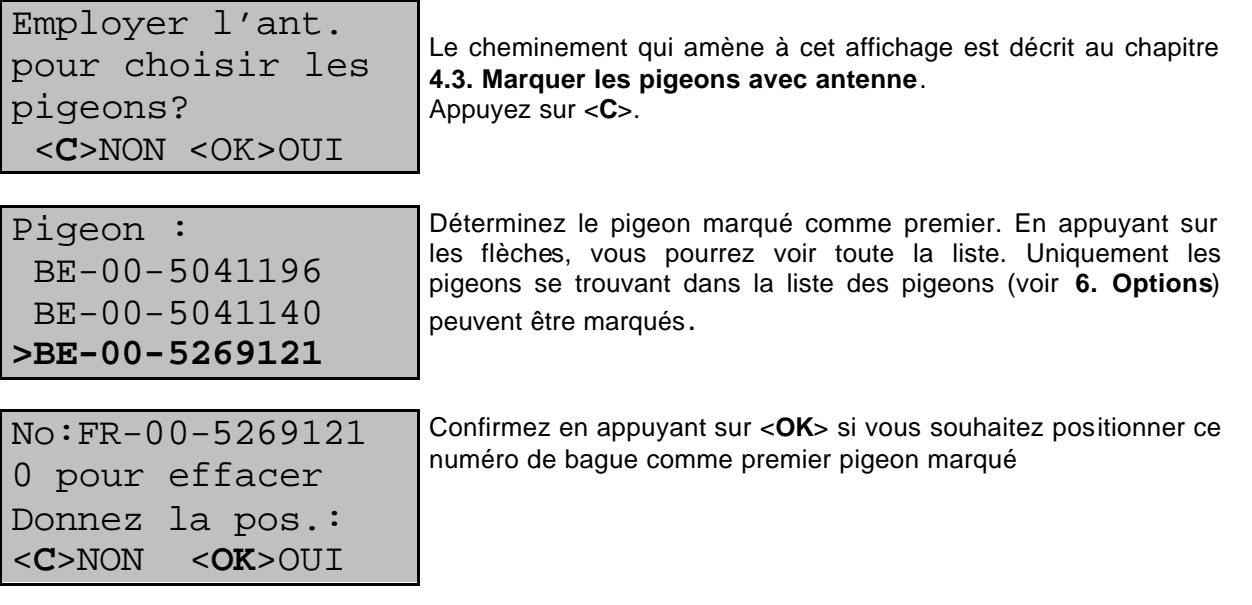

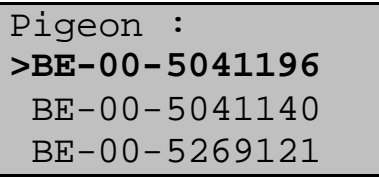

Choisissez tous les pigeons à marquer. Si tous les pigeons sont marqués, appuyez sur <**C**>

No:FR-00-5041196 0 pour effacer Donner la pos..: <C> NON <**OK**> OUI

Confirmez en appuyant sur <**OK**> si vous souhaitez positionner ce numéro de bague comme deuxième pigeon marqué.

Si vous voulez donner une autre position à un pigeon, vous pouvez le faire en tenant le pigeon une deuxième fois au-dessus de l'antenne et en introduisant la nouvelle position. Si vous insérez un nouveau pigeon, tous les pigeons à partir du pigeon inséré descendent d'un rang dans la liste.

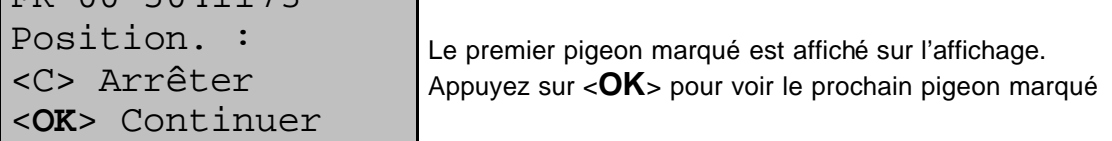

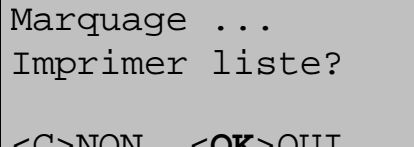

FR-00-5041173

Appuyez sur <**OK**> pour imprimer la liste détaillée des pigeons marqués.

<C>NON <**OK**>OUI

Nombre de copies? <**OK**> par défaut

Introduisez le nombre de copies. Appuyez sur <**OK**> par défaut

Si votre AC est équipé (\*) vous pouvez imprimer la liste des pigeons marqués. (voir chapitre **« 5.3.5. La liste détaillée des pigeons marqués »**).

(\*) Dans le kit du Bricon 1000 est intégrée une interface de connexion pour imprimante. Pour le Bricon 100 et le Bricon 500 cette interface est en option.

En cas d'erreur sur la liste des pigeons marqués, vous pouvez reprendre la liste et la corriger en recommençant depuis le début.

#### **4.5. Effacer les pigeons marqués.**

Fonction: effacer des pigeons marqués.

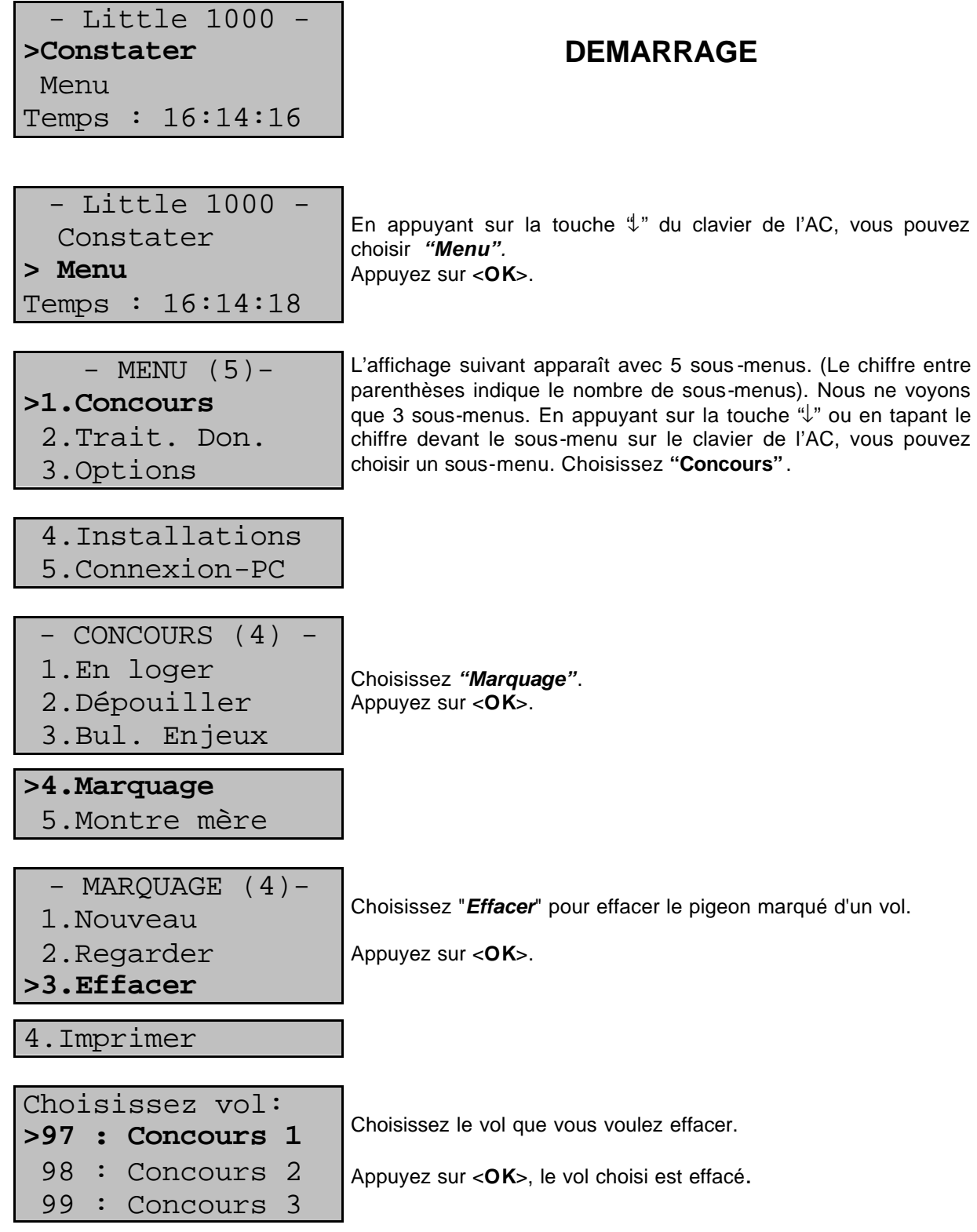

#### **4.8. Imprimer la liste des pigeons marqués.**

Fonction : Ici vous pouvez imprimer la liste avec l'ordre du marquage comme vous l'avez introduite dans l'AC.

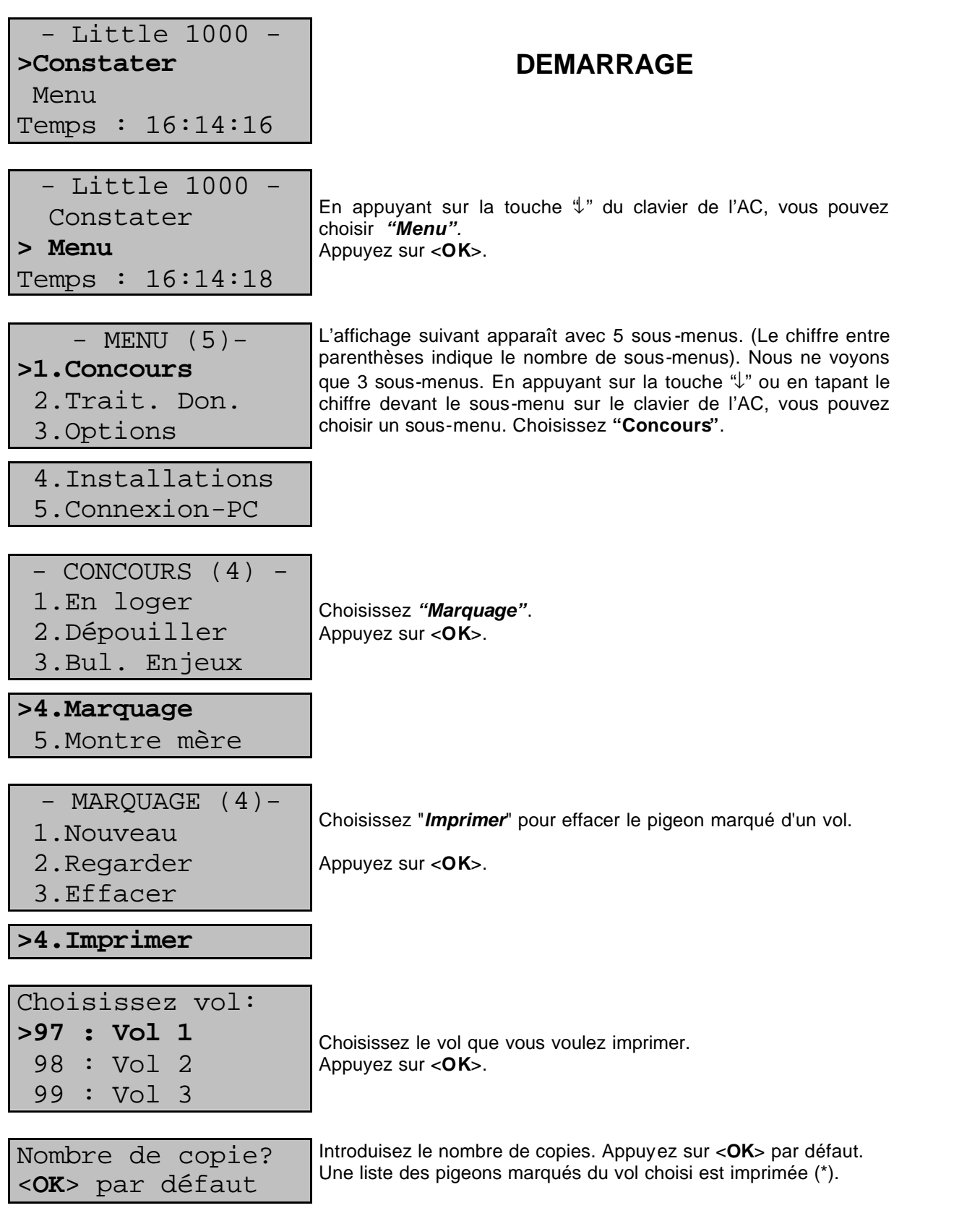

(\*) Dans le kit du Bricon 1000 est intégrée une interface de connexion pour imprimante. Pour le Bricon 100 et le Bricon 500 cette interface est en option.

#### **5. Traitement des données.**

#### **5.1. Regarder les données de l'AC**

Fonction : Vous pouvez regarder les constatations des vols d'entraînement et les constatations des vols de concours qui se trouvent dans l'AC.

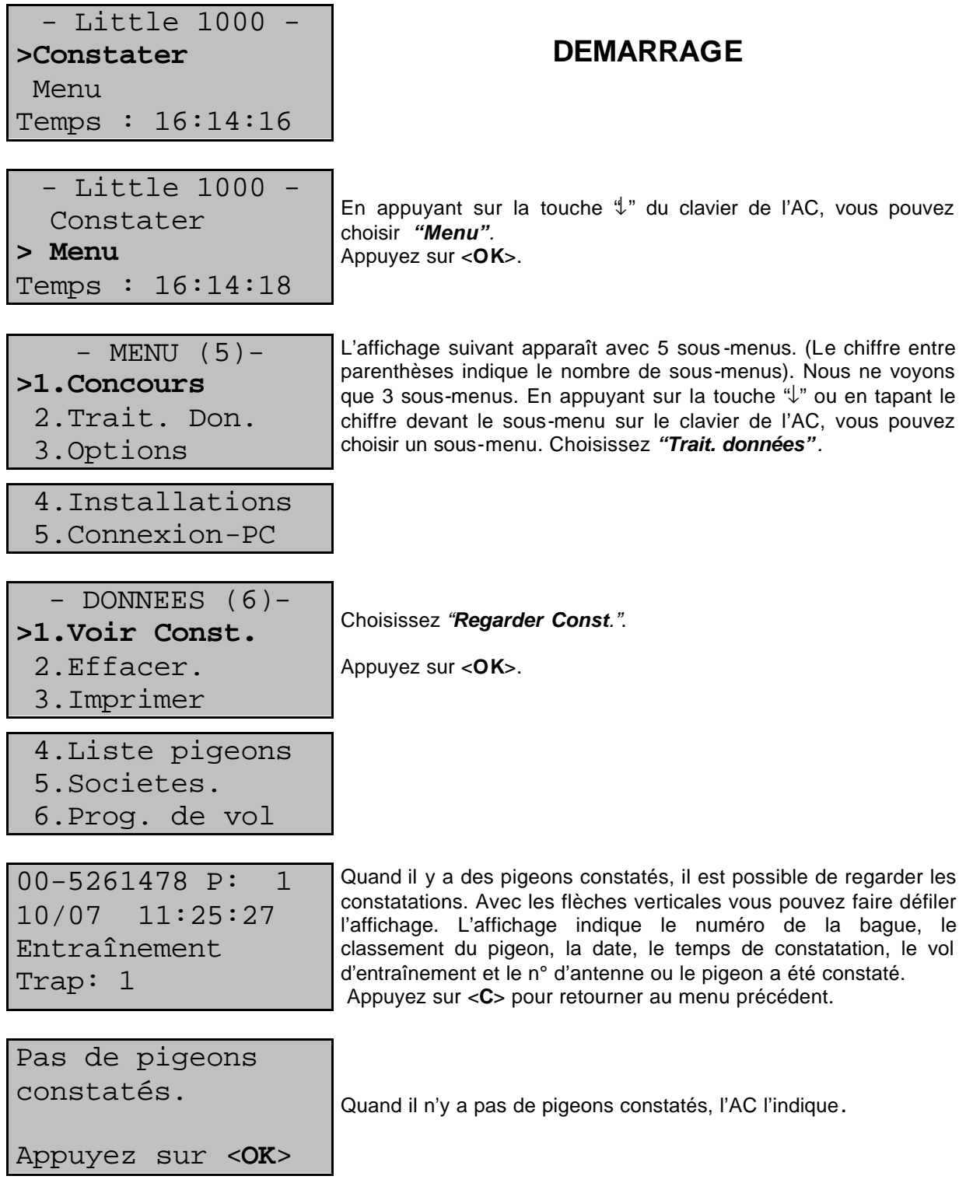

#### **5.2. Effacer les données de l'AC.**

Fonction : Ici les constatations de l'entraînement et/ou les constatations des concours libérées qui se trouvent dans l'AC peuvent être effacées.

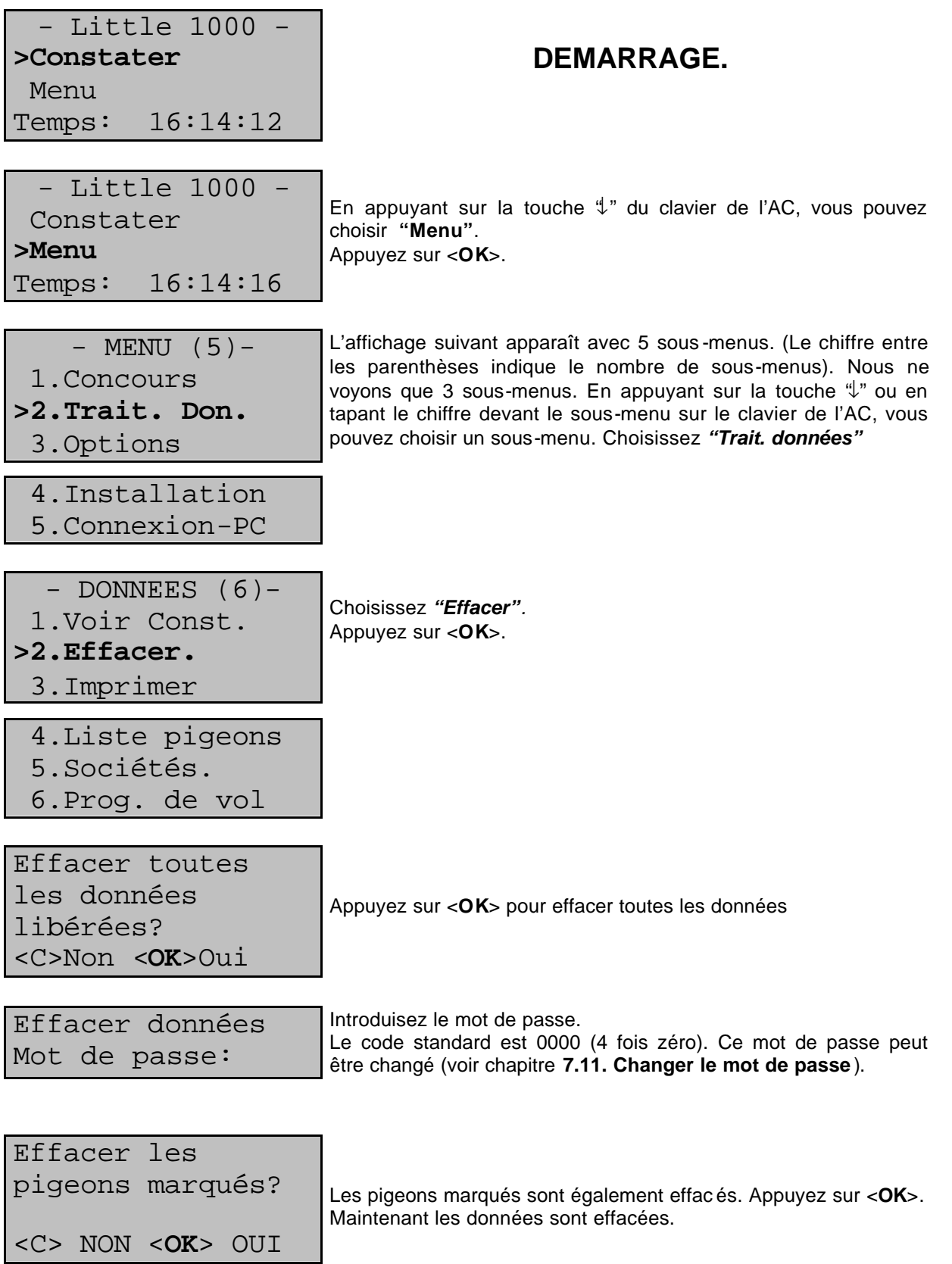

### **5.3. . Imprimer les données de l'AC.**

Fonction : Ici vous pouvez imprimer les données qui se trouvent dans l'AC.

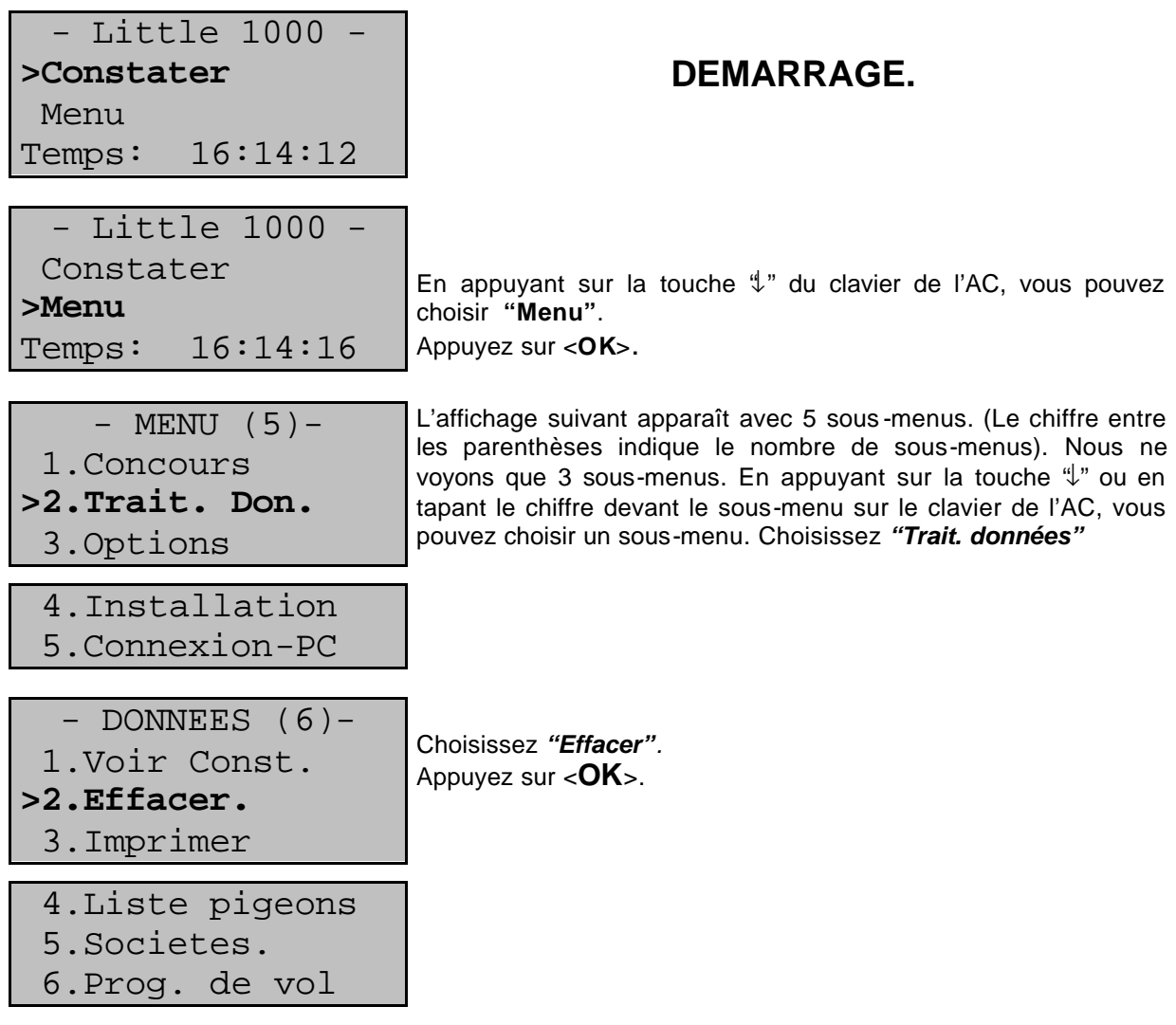

8 sous-menus apparaissent parmi lesquels vous pouvez choisir.

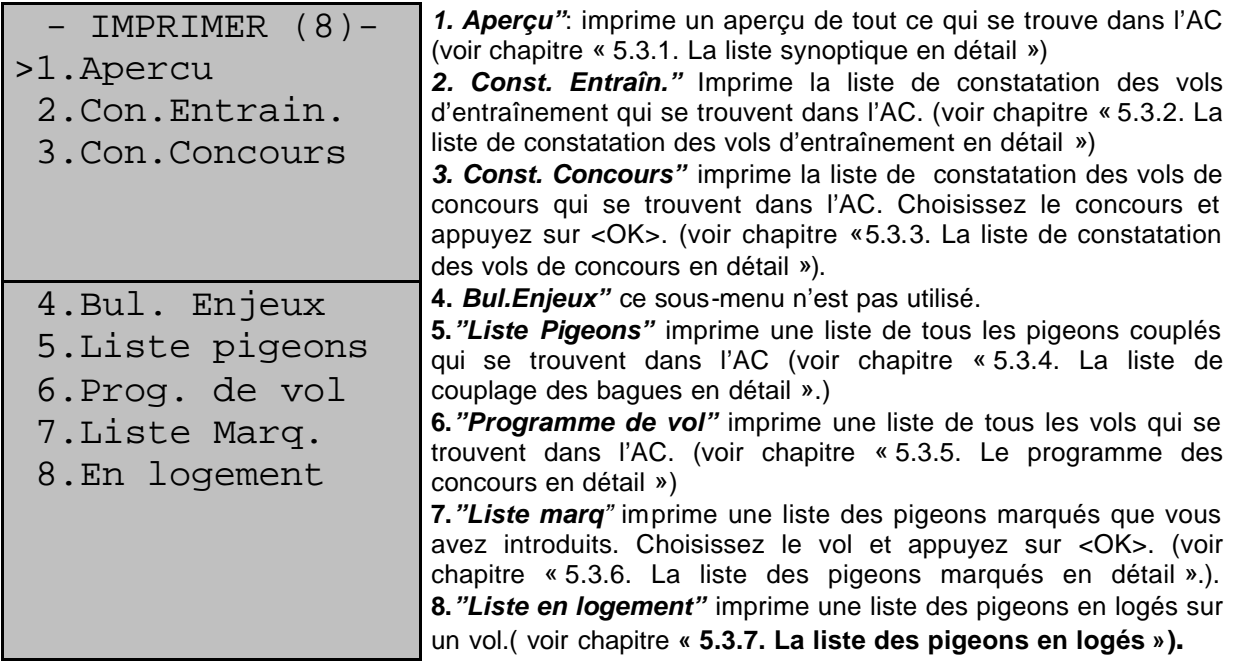

Janvier 2001 BRICON BAWIBO-Electronic

# **5.3.1. La liste synoptique en détail.**

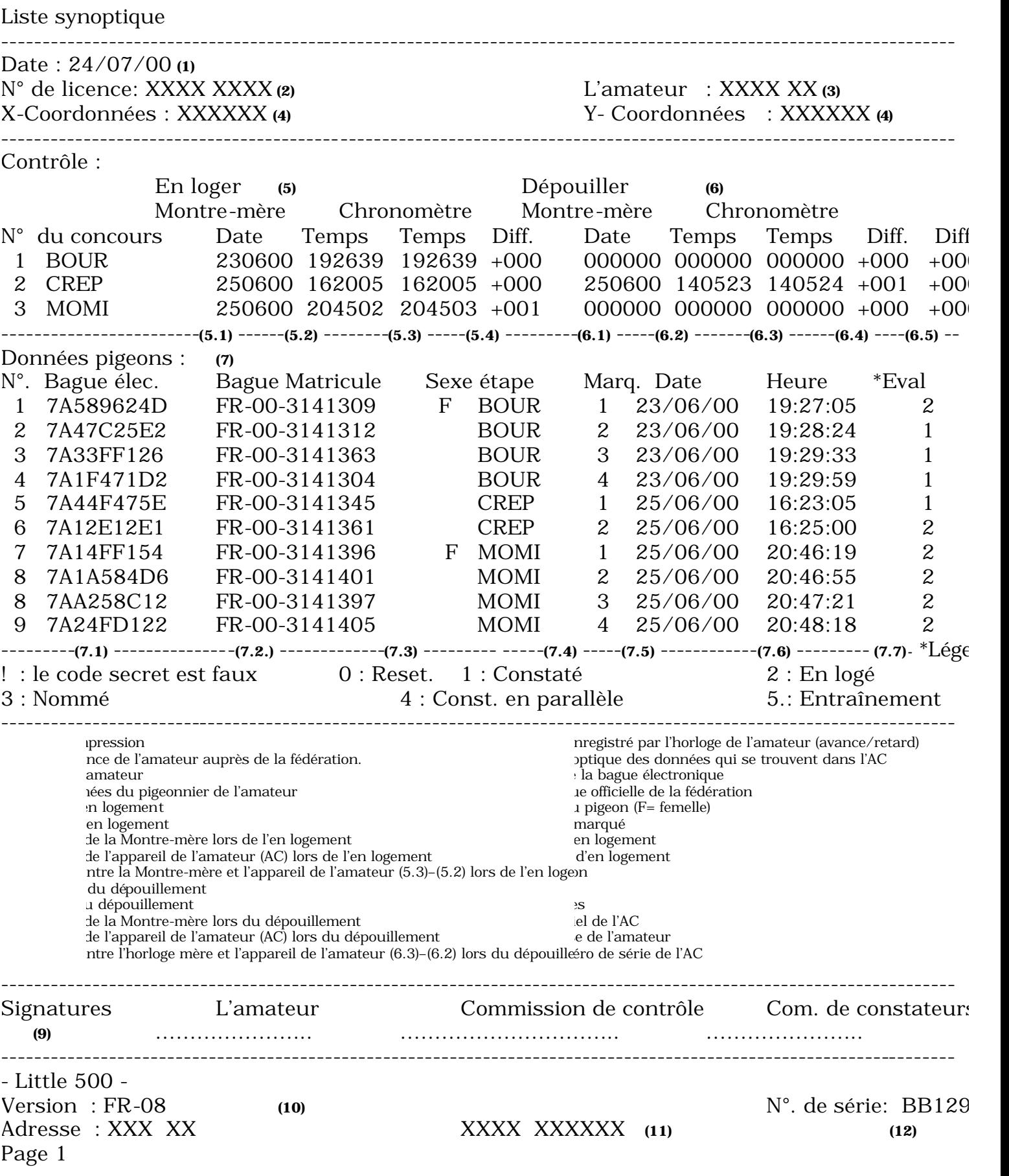

-------------------------------------------------------------------------------------------------------------------

#### **5.3.2. La liste de constatation des vols d'entraînement en détail.**

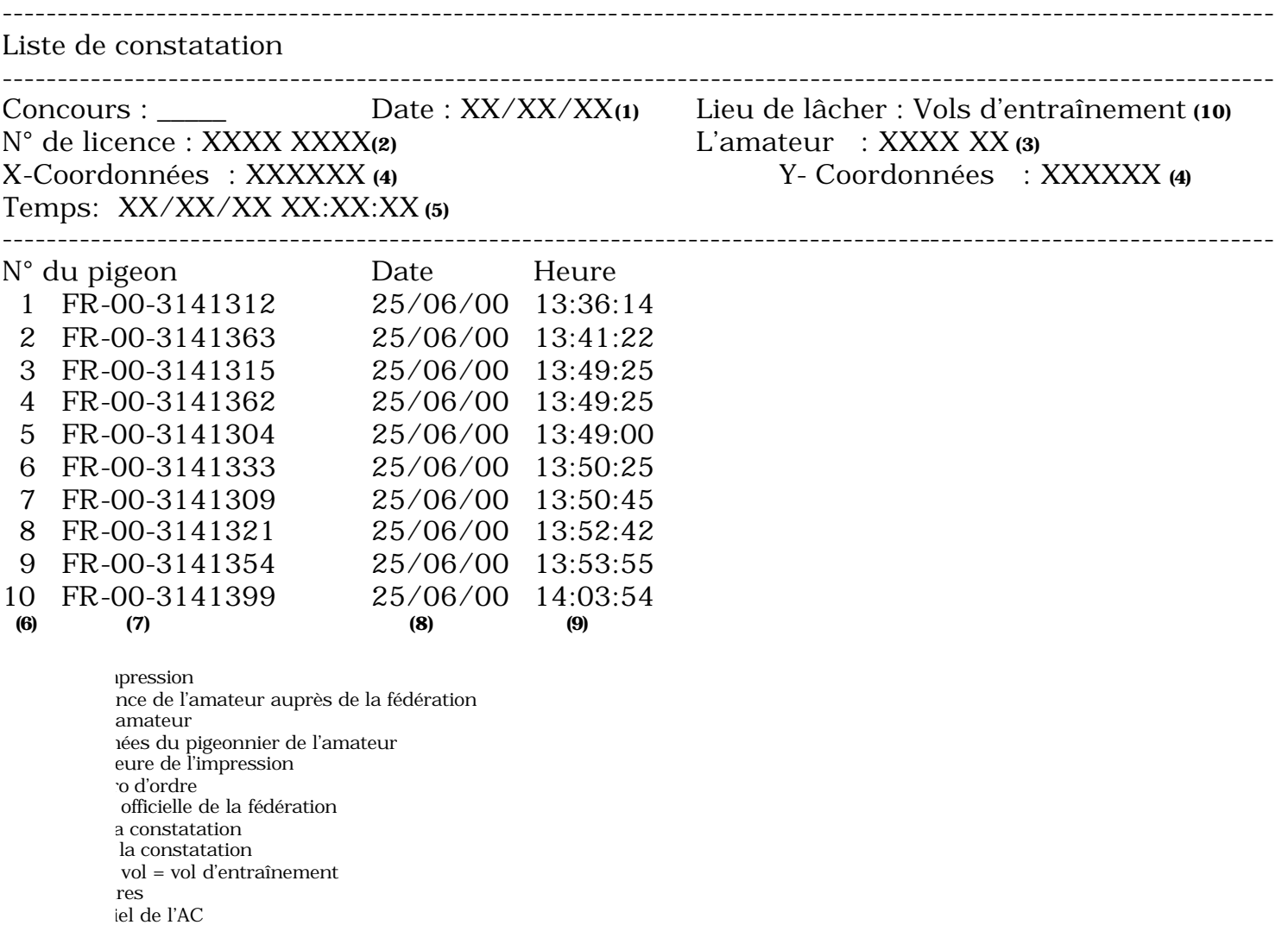

e de l'amateur

éro de série de l'appareil de l'amateur

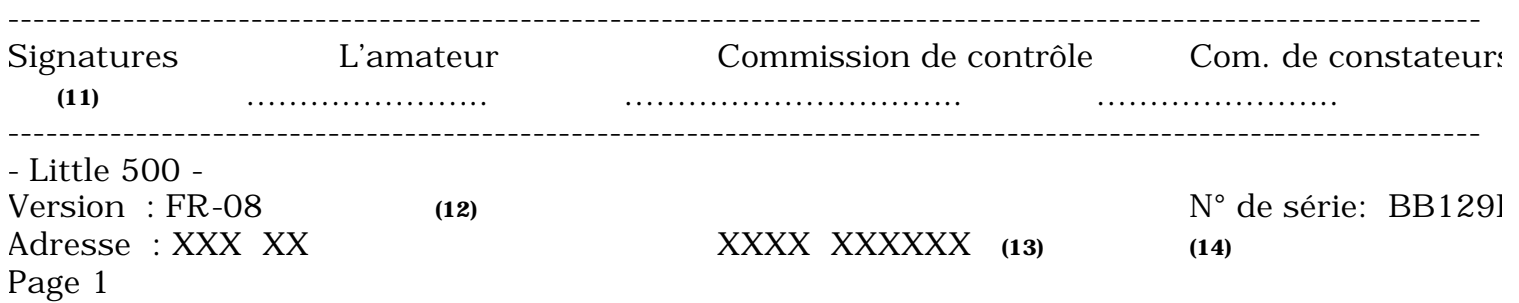

### **5.3.3. La liste de constatation des vols de concours en détail.**

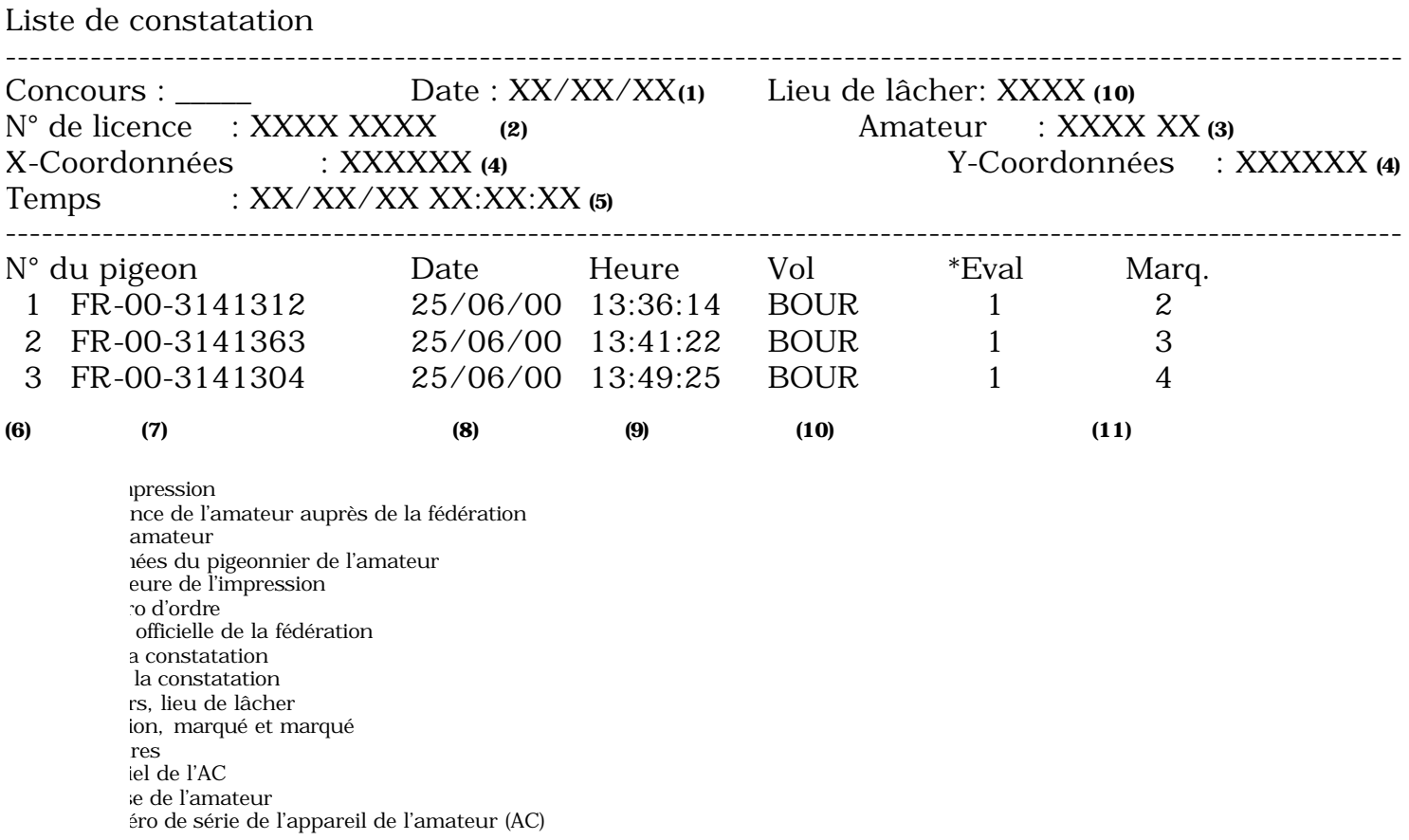

-------------------------------------------------------------------------------------------------------------------

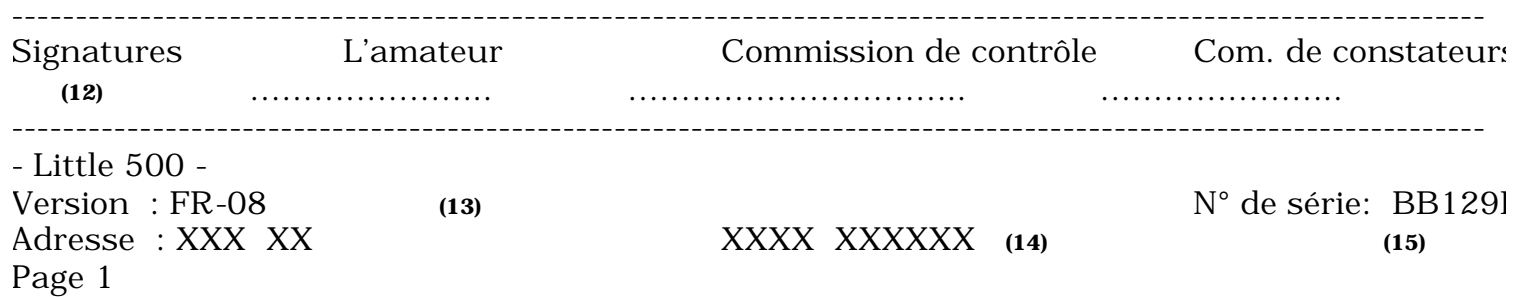

#### **5.3.4. La liste de couplage des bagues en détail.** (Liste de pigeons)

-------------------------------------------------------------------------------------------------------------------

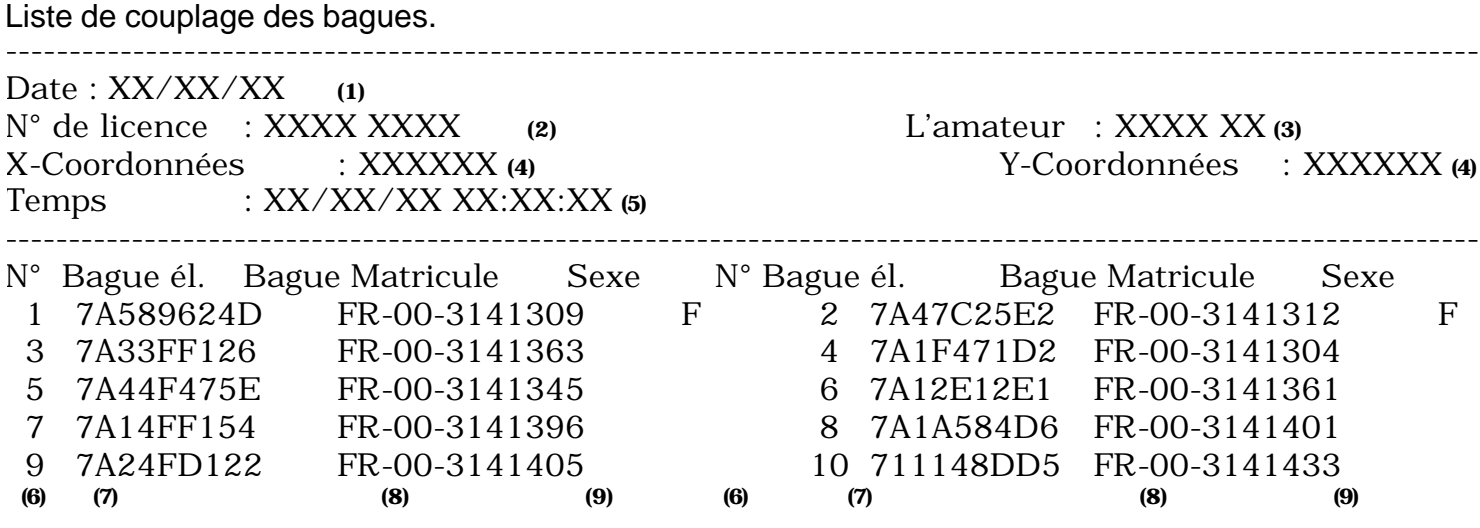

impression nce de l'amateur auprès de la fédération amateur nées du pigeonnier de l'amateur eure de l'impression o d'ordre le la bague électronique officielle de la fédération  $u$  pigeon ( $F =$  femelle) res iel de l'AC re de l'amateur éro de série de l'appareil de l'amateur (AC)

------------------------------------------------------------------------------------------------------------------- Signatures L'amateur Commission de contrôle Com. de constateurs<br>
(10) **(10)** ………………….. ………………………….. ………………….. ---------------------------------------------------------------------------------------------------- - Little 500 - Version : FR-08 (11) **N°** de série: BB129 Adresse : XXX XX XXXX XXXXXX **(12) (13)** Page 1

#### **5.3.5. Le programme des concours en détail.**

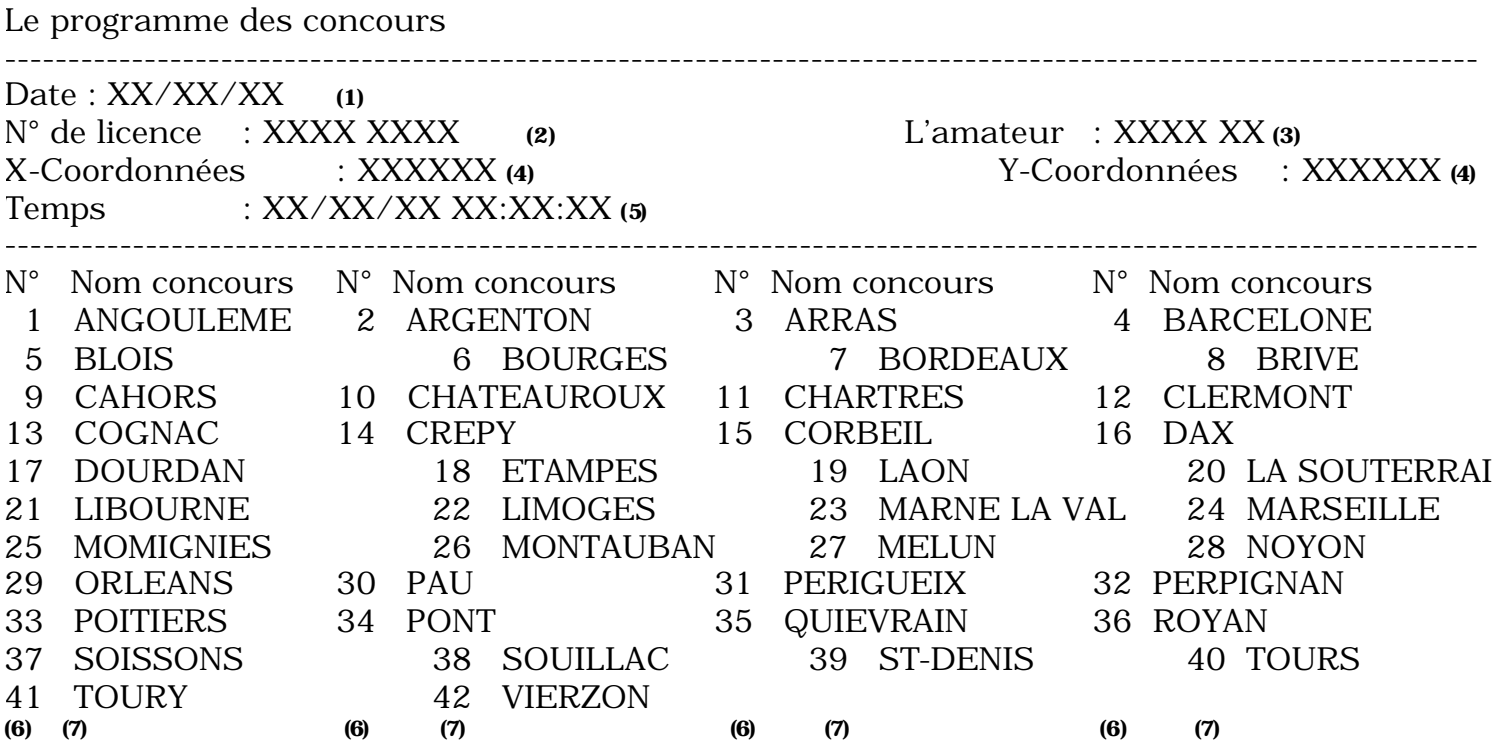

-------------------------------------------------------------------------------------------------------------------

impression nce de l'amateur auprès de la fédération amateur rées du pigeonnier de l'amateur eure de l'impression d'ordre du vol ours  $2S$ Le l'appareil de l'amateur (AC) le de l'amateur de série de l'appareil de l'amateur (AC)

------------------------------------------------------------------------------------------------------------------- Signatures L'amateur Commission de contrôle Com. de constateurs **(8)** ………………….. ………………………….. ………………….. ---------------------------------------------------------------------------------------------------- - Little 500 - Version : FR-08 **(9) (9)**  $N^{\circ}$  de série: BB1291 Adresse : XXX XX XXXX XXXXXX **(10) (11)** Page 1

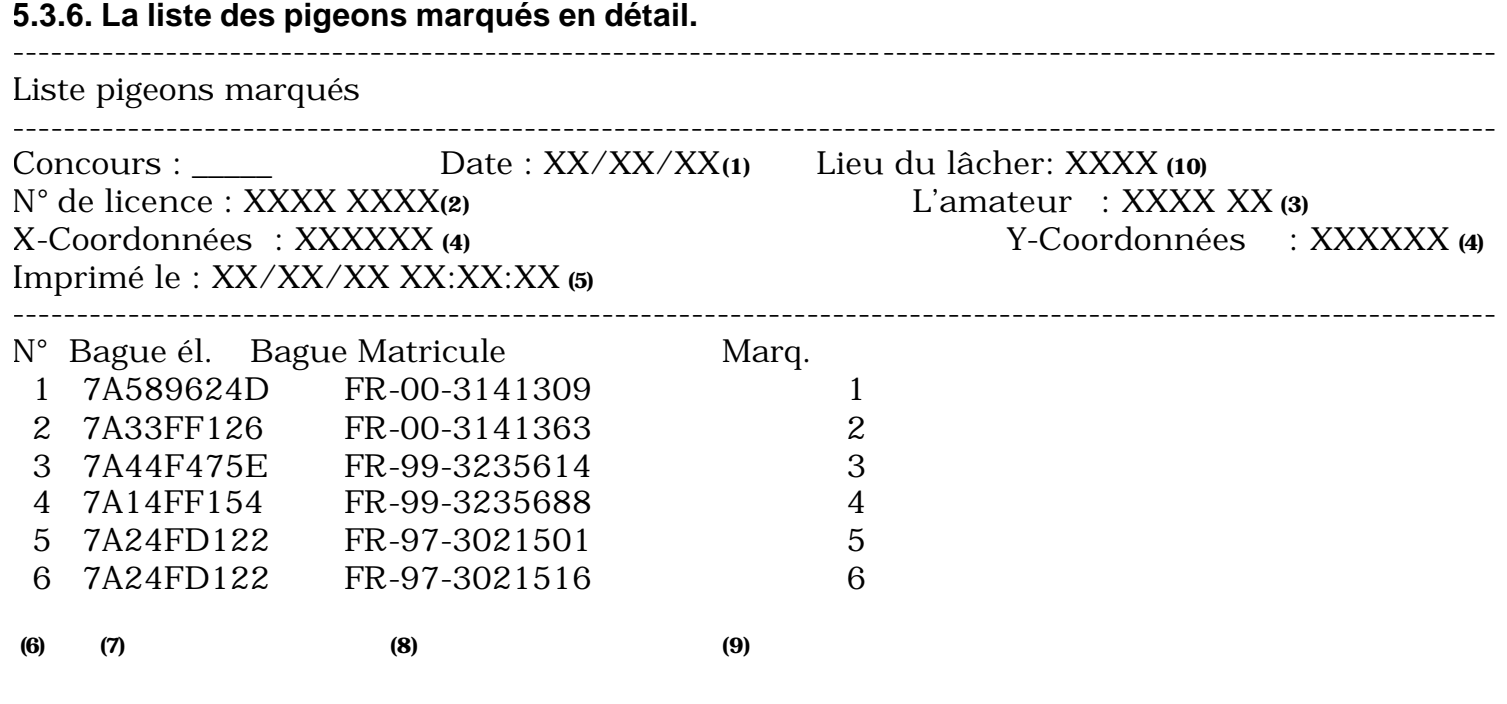

impression nce de l'amateur auprès de la fédération amateur ìées du pigeonnier de l'amateur eure de l'impression Le numéro d'ordre a bague électronique officielle de la fédération en arqué lâcher res el de l'appareil de l'amateur (AC) e de l'amateur de série de l'appareil de l'amateur (AC)

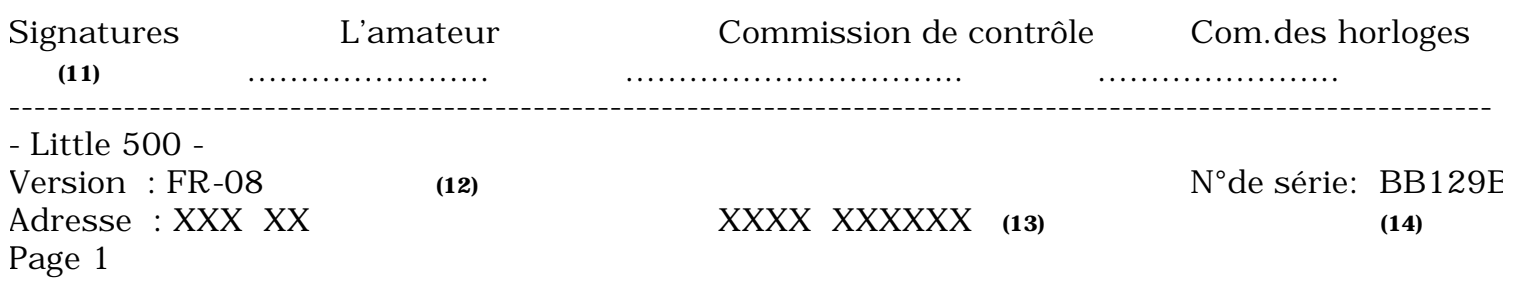

--------------------------------------------------------------------------------------------------------------------

# **5.3.7.La liste des pigeons en logés**

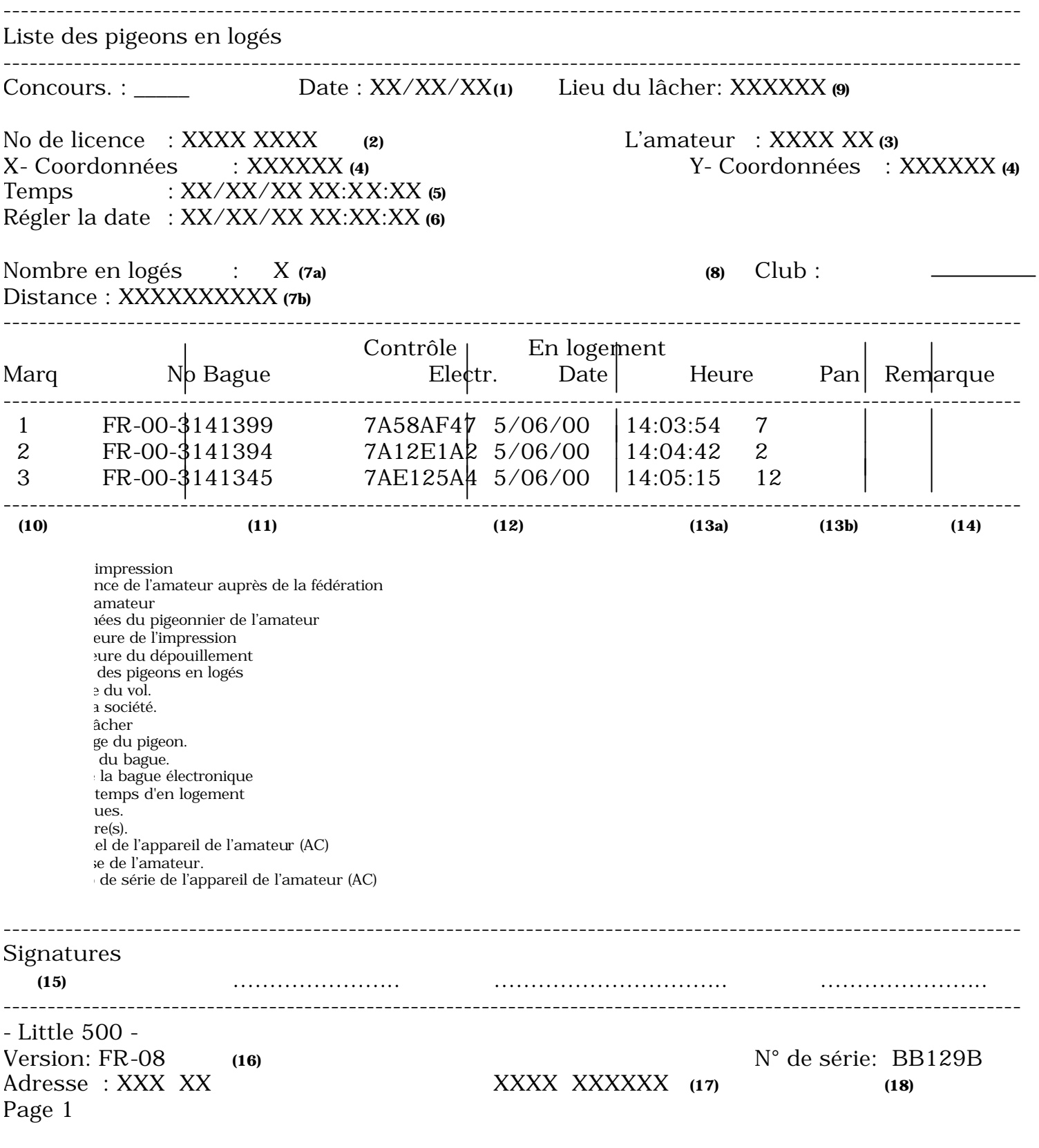

# **5.4. Regarder la liste pigeons**

Fonction : Le couplage entre la bague de la fédération et la bague électronique peut être vérifié.

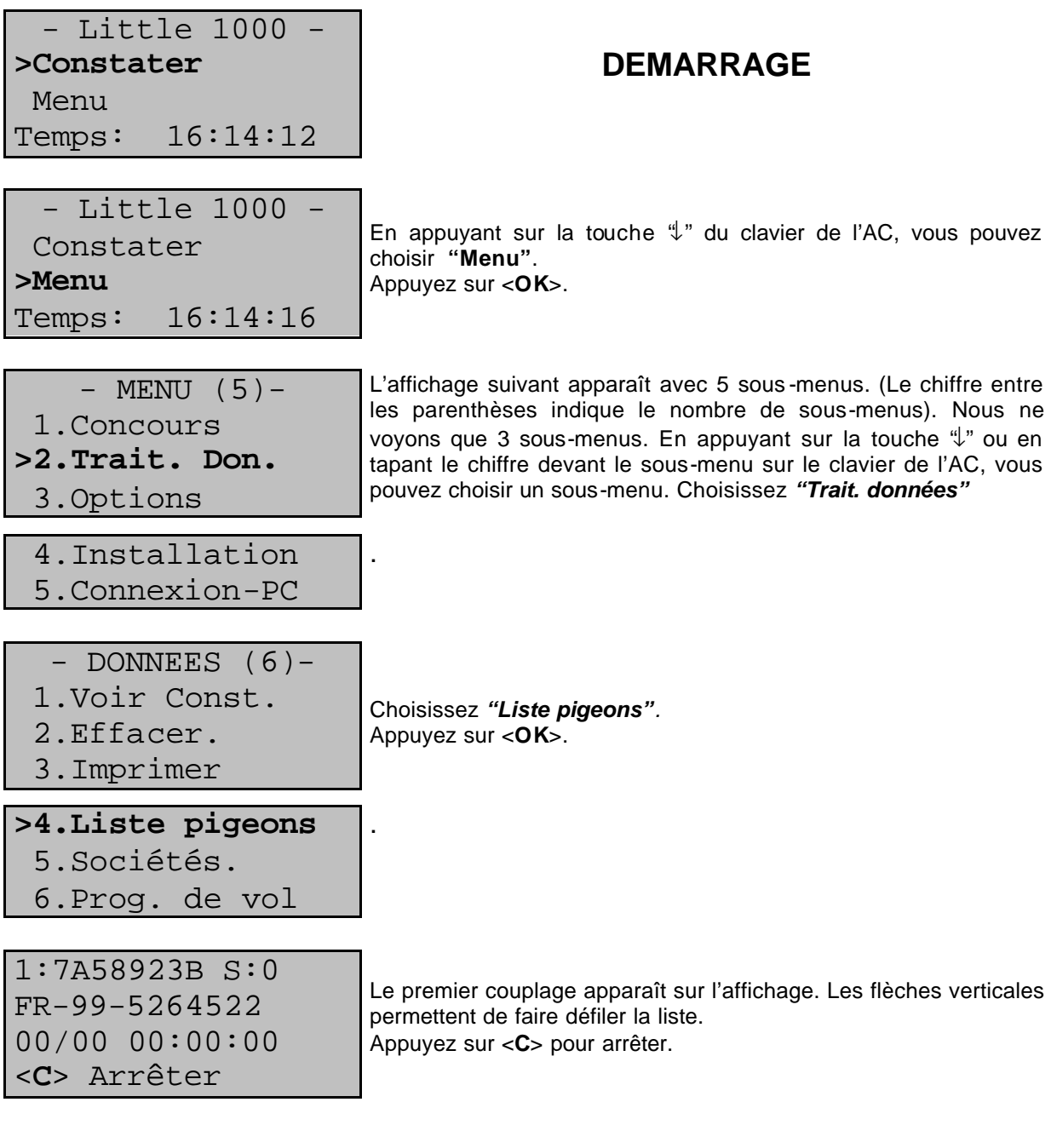

# **5.5. Regarder des vols qui se trouvent dans l'AC..**

03:Concours3

Fonction : Les vols qui se trouvent dans l'AC peuvent être regardés.

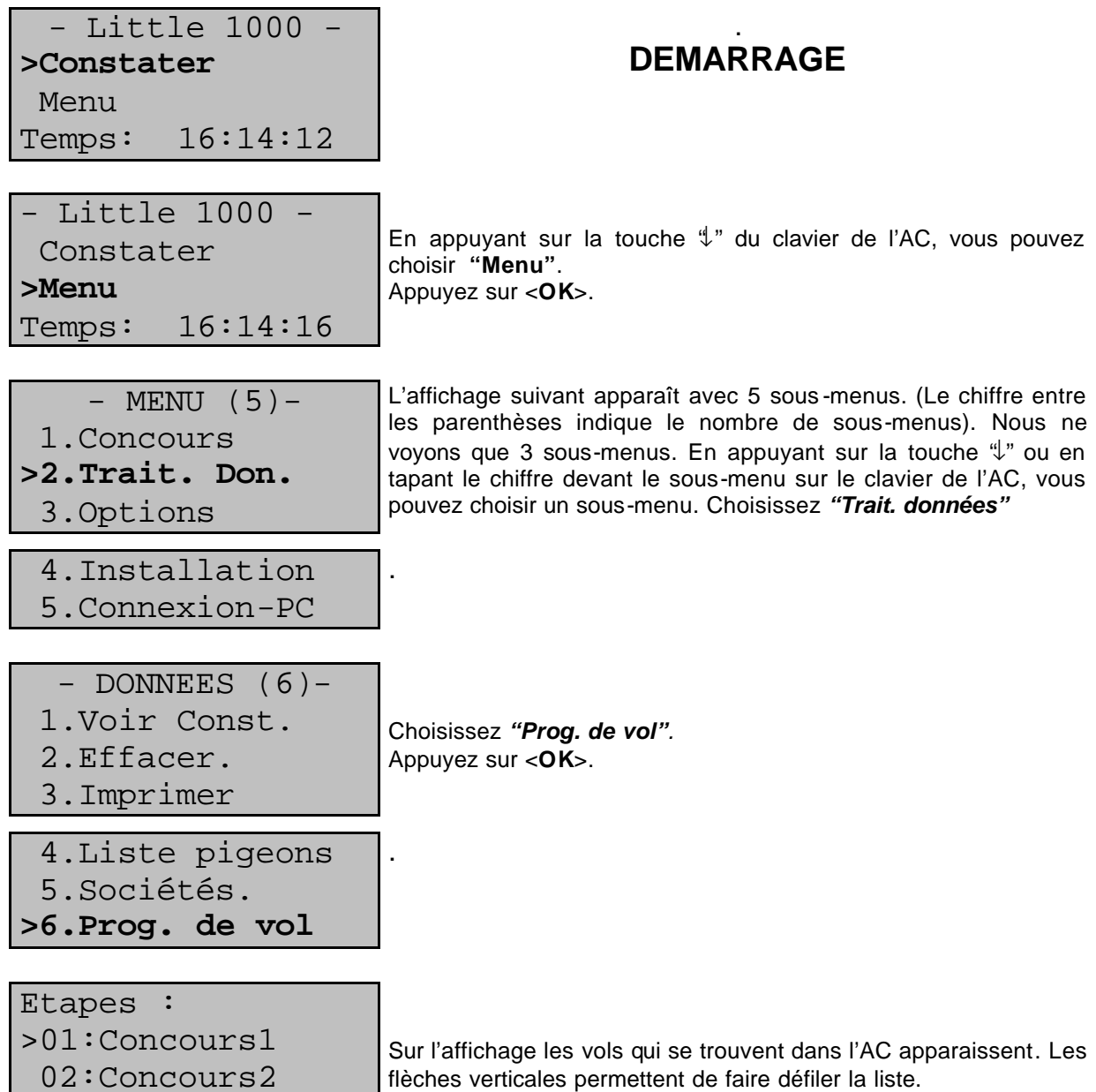

# **6. Options**

# **6.1. Regarder la liste des pigeons.**

Fonction : Les bagues électroniques qui sont couplées dans l'AC aux bagues officielles de la fédérations, peuvent être regardées.

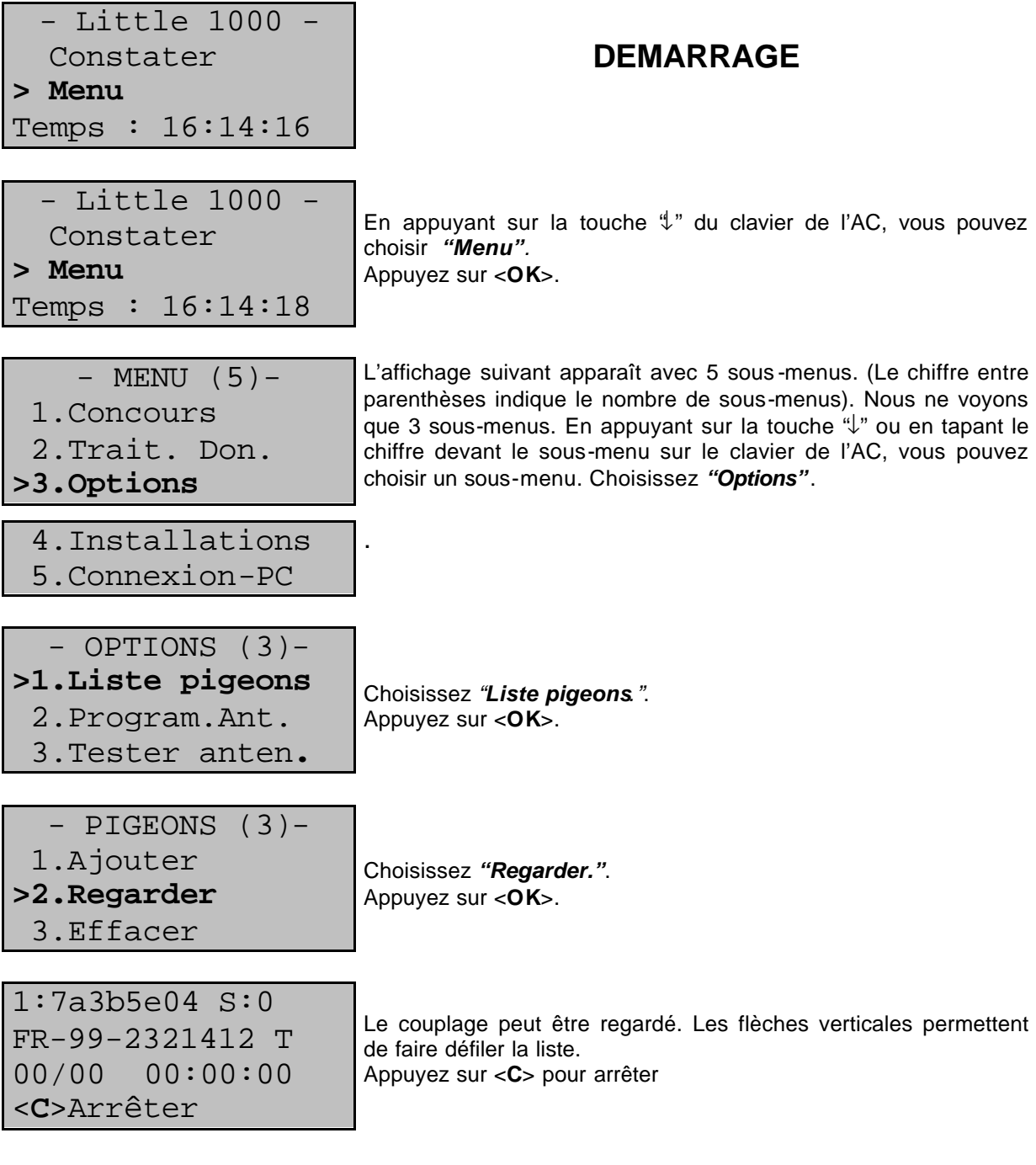

#### **6.2. Effacer des données de la liste des pigeons**

Fonction : Les bagues électroniques qui sont couplées dans l'AC aux bagues officielles de la RFCB, peuvent être effacées.

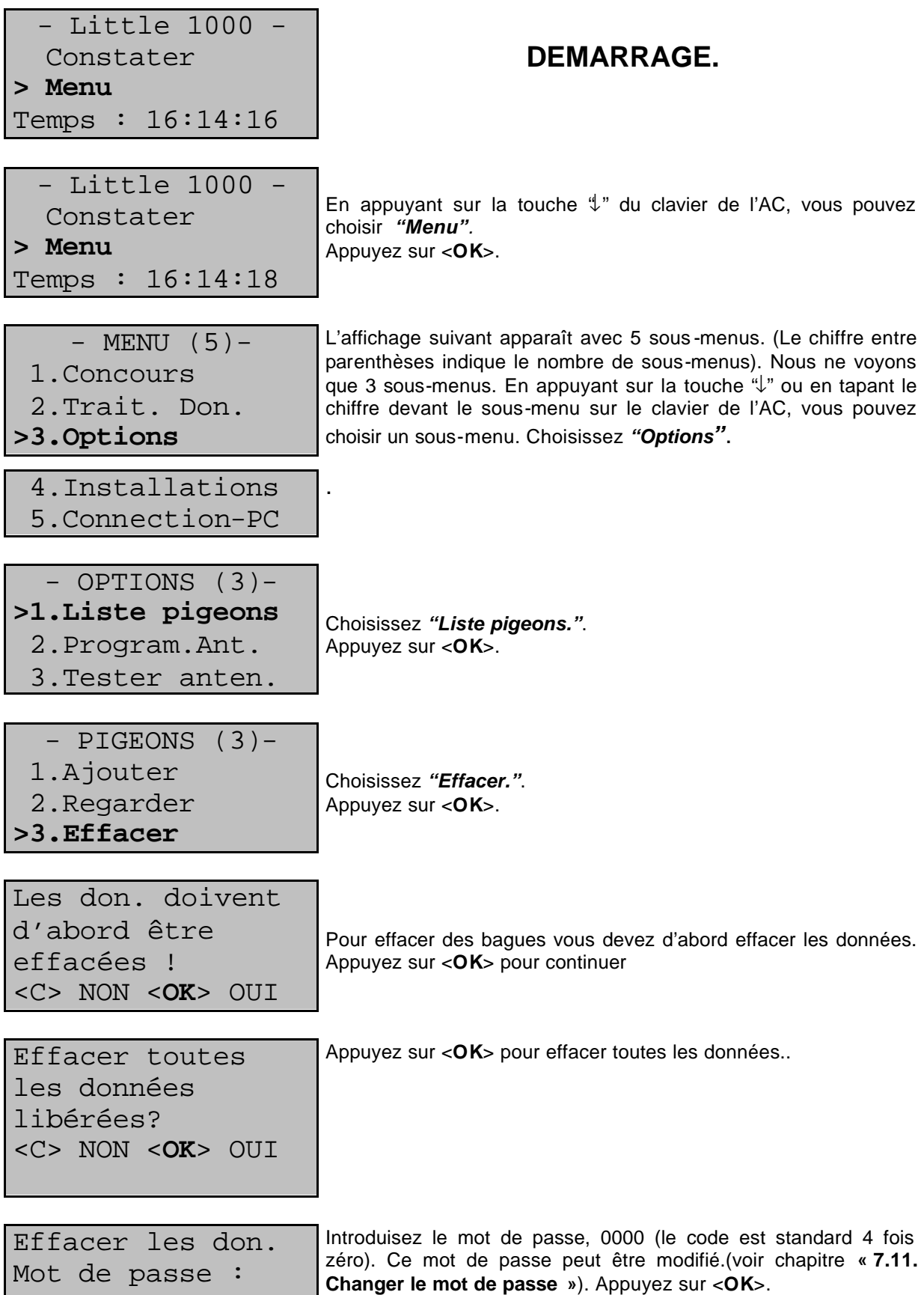

Effacer les marqués?

Appuyez sur <**OK**> pour effacer les données..

<C> NON <**OK**> OUI

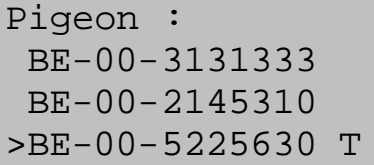

Choisissez le pigeon qui doit être effacé. Les flèches verticales permettent de faire défiler la liste. Seules les liaisons créées par l'amateur (pigeon test) peuvent être effacées de la liste. Un "T" derrière le numéro de bague marque ce pigeon test

Effacer ce pigeon?

Appuyez sur <**OK**> si le pigeon doit être effacé.

<C> NON <**OK**> OUI

#### **7. Les installations de l'AC. 7.1. Définir le nombre de copies.**

Fonction: vous pouvez définir le nombre de copies que vous voulez imprimer.

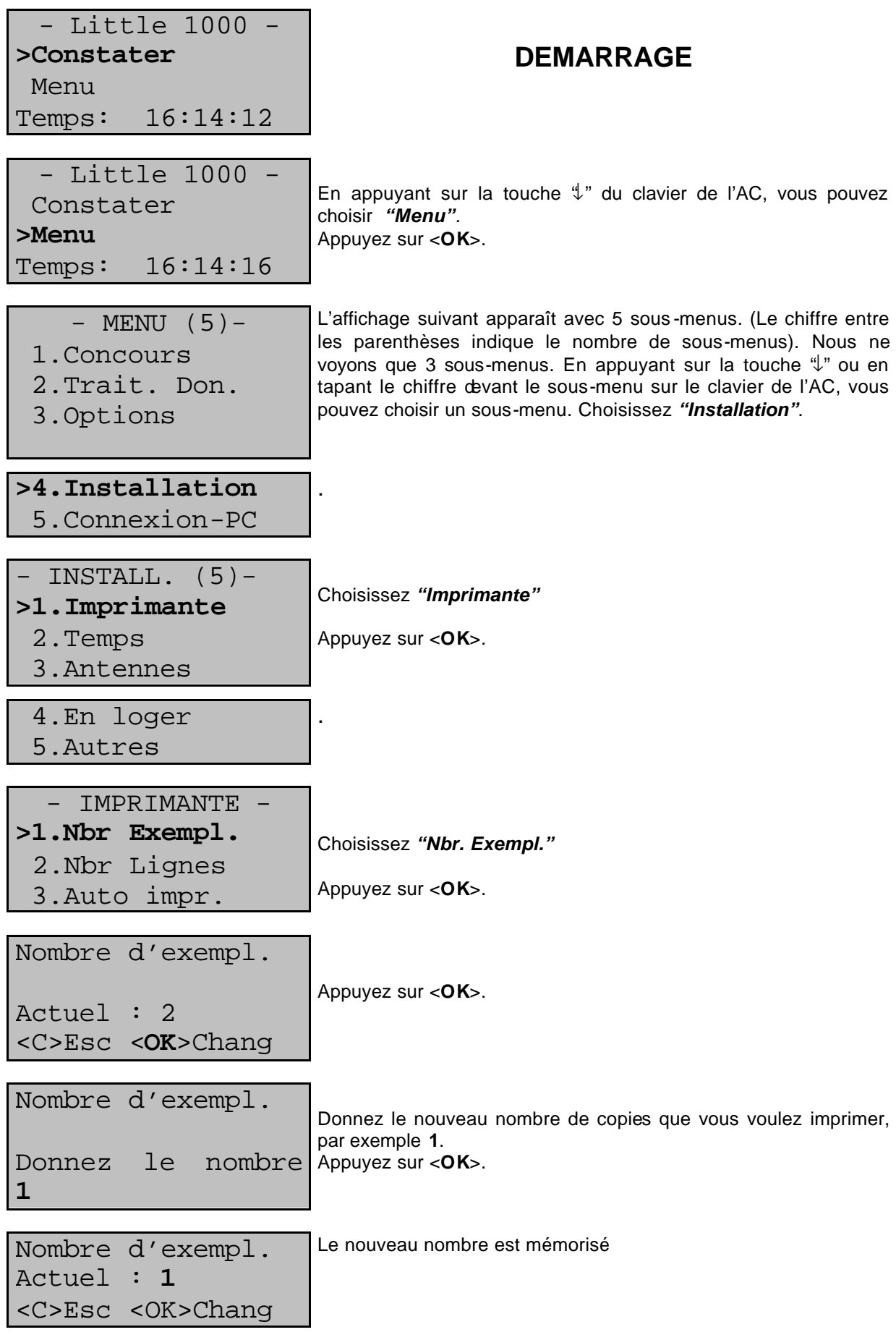

# **7.2. Définir le nombre de lignes par page imprimée**

Fonction : définir le nombre de lignes par page.

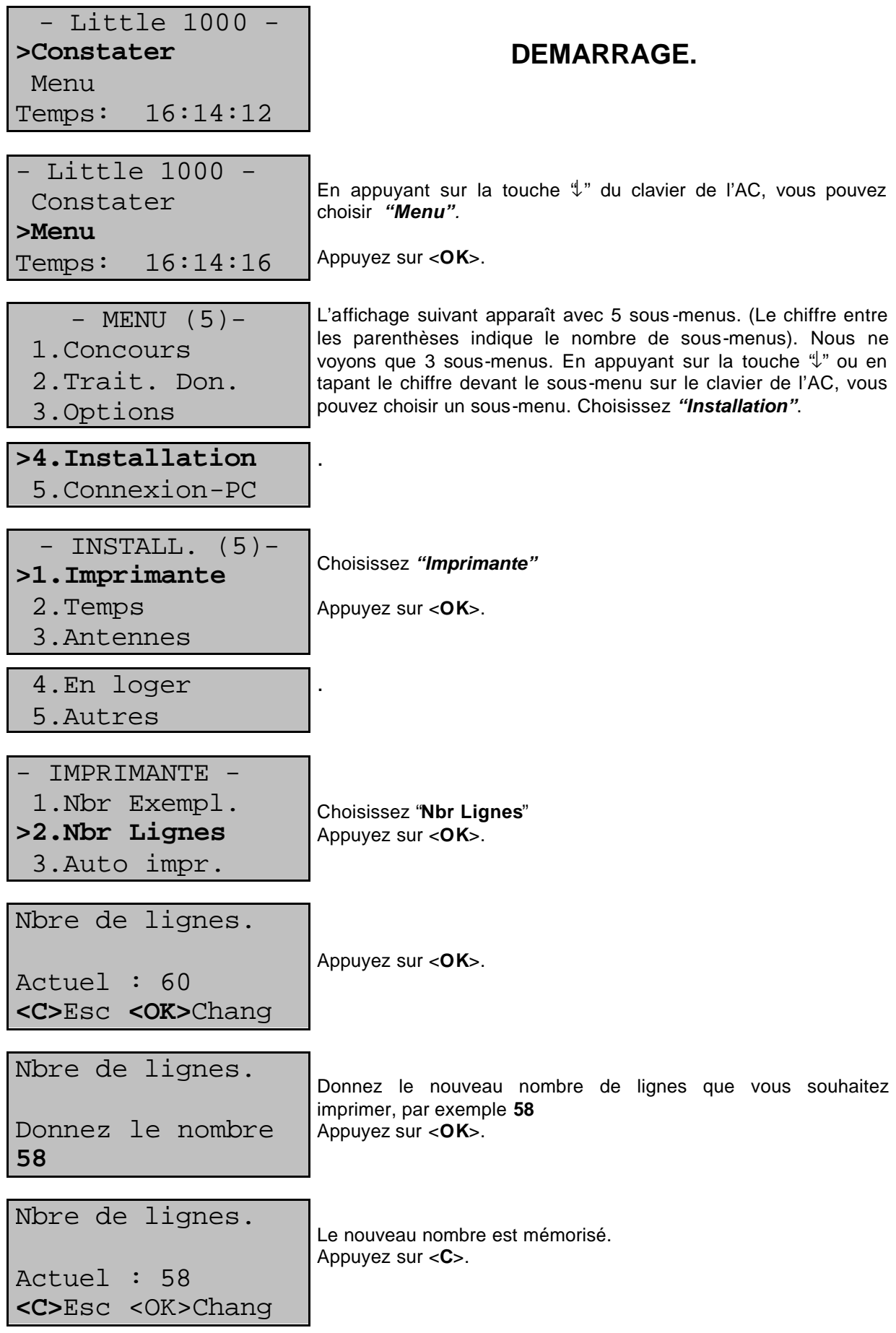

# **7.3. Sélectionner impression automatique.**

Fonction: imprimer une liste d'en logement peut prendre beaucoup de temps suivant l'imprimante utilisée. Dans ce menu vous pouvez sélectionner l'impression automatique de la liste d'en logement après l'en logement

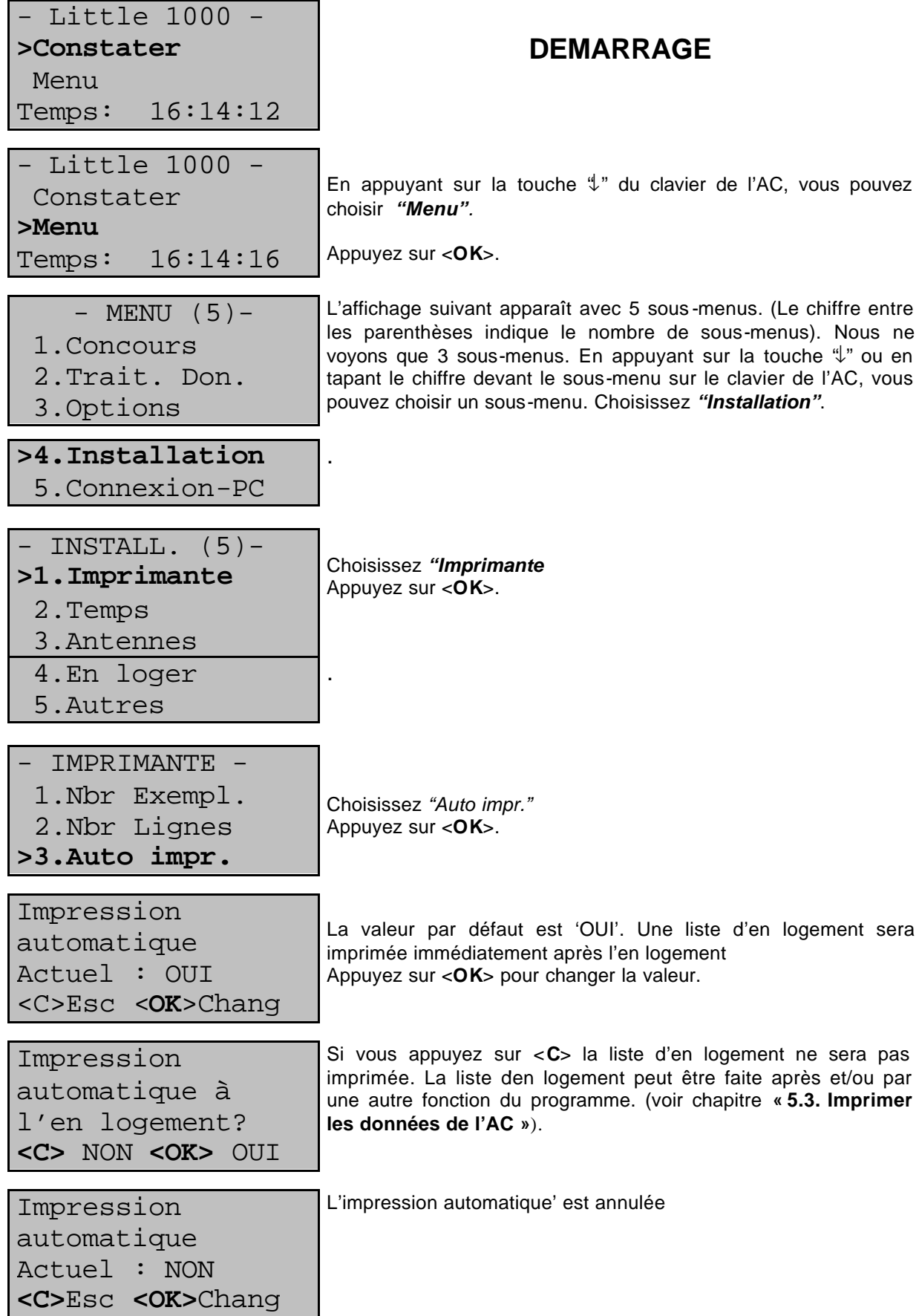

#### **7.4. Définir l'heure de l'AC.**

Fonction : L'horloge de l'AC est synchronisée lors de l'en logement Dans ce menu, vous pouvez synchroniser l'horloge manuellement, ce qui est parfois nécessaire en cas de trop grandes déviations quand l'horloge n'a plus été synchronisée depuis longtemps (par exemple après l'hiver).

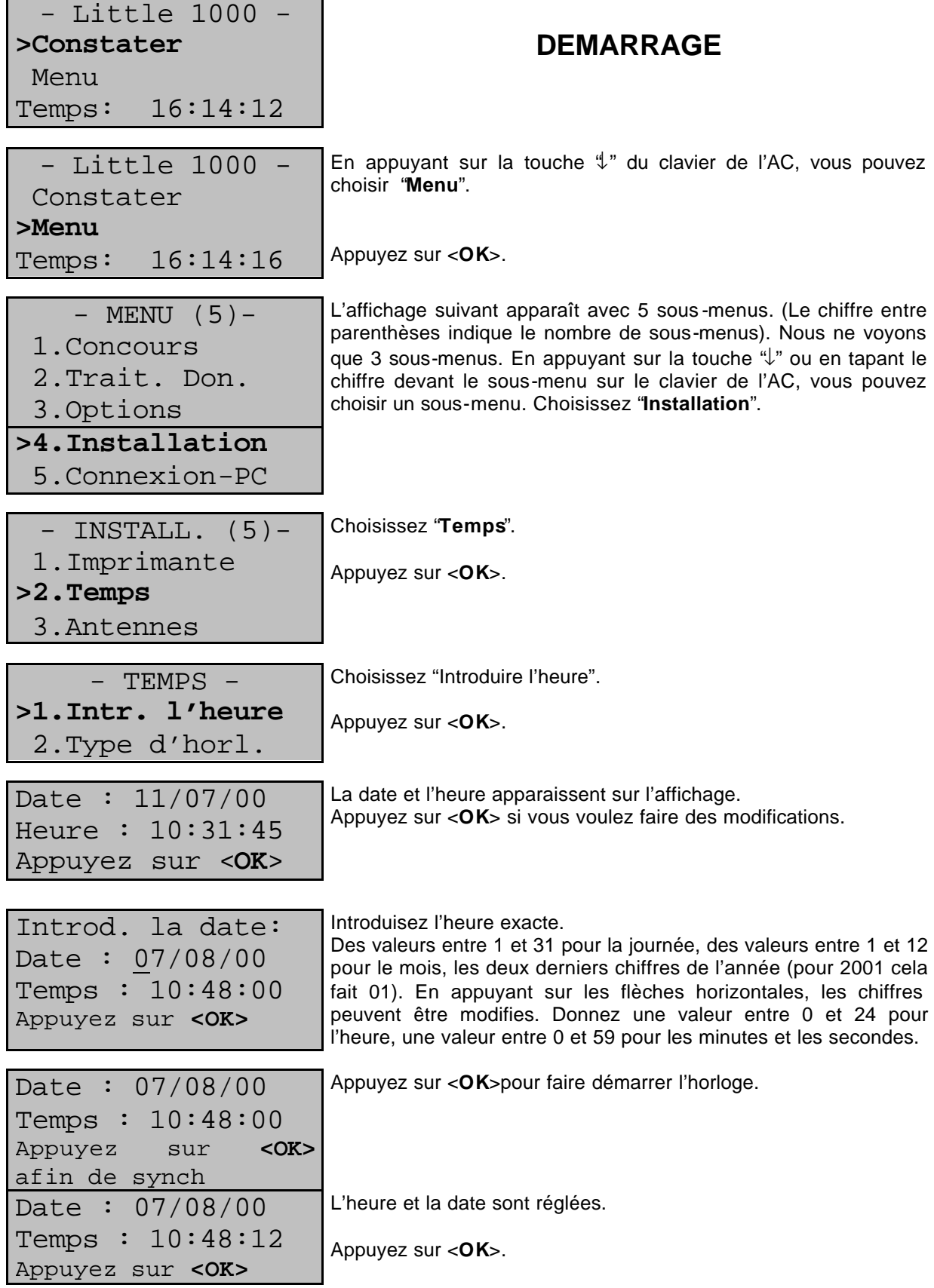

#### **7.5. Définir le type d'horloge.**

Votre choix:

Fonction : ce menu est utilisé pour définir le type d'horloge. Il y a 3 manières différentes d'en loger : 1. avec l'horloge atomique. 2. avec la sélection manuelle. 3. avec la montre mère.

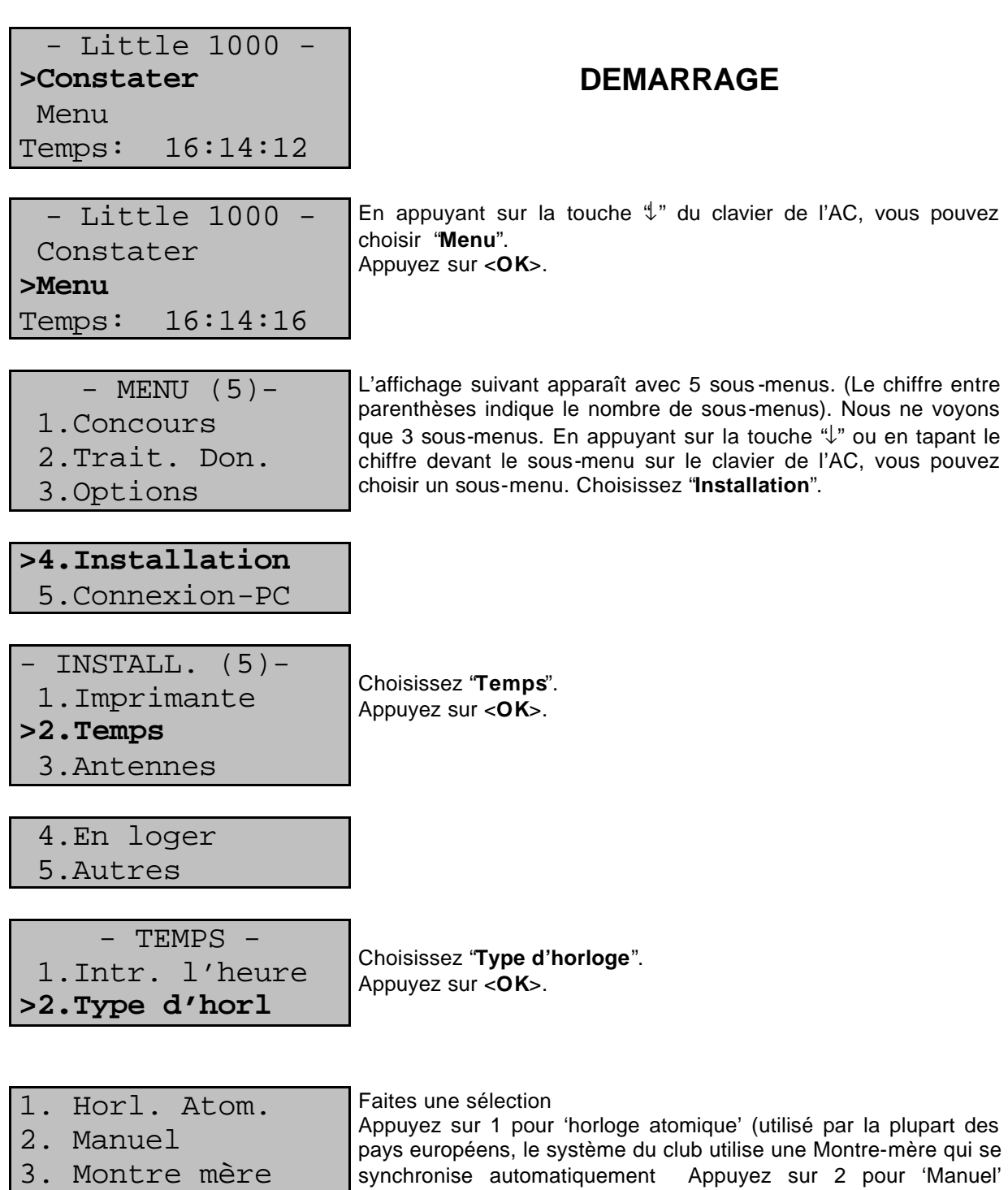

(chaque horloge doit être synchronisée manuellement avant l'en logement et avant le dépouillement. Appuyez sur 3 pour 'Montremère' (l'heure d'une horloge est introduite manuellement et est

utilisée comme référence pour toutes les autres horloges).

#### **7.6. Programmer les antennes.**

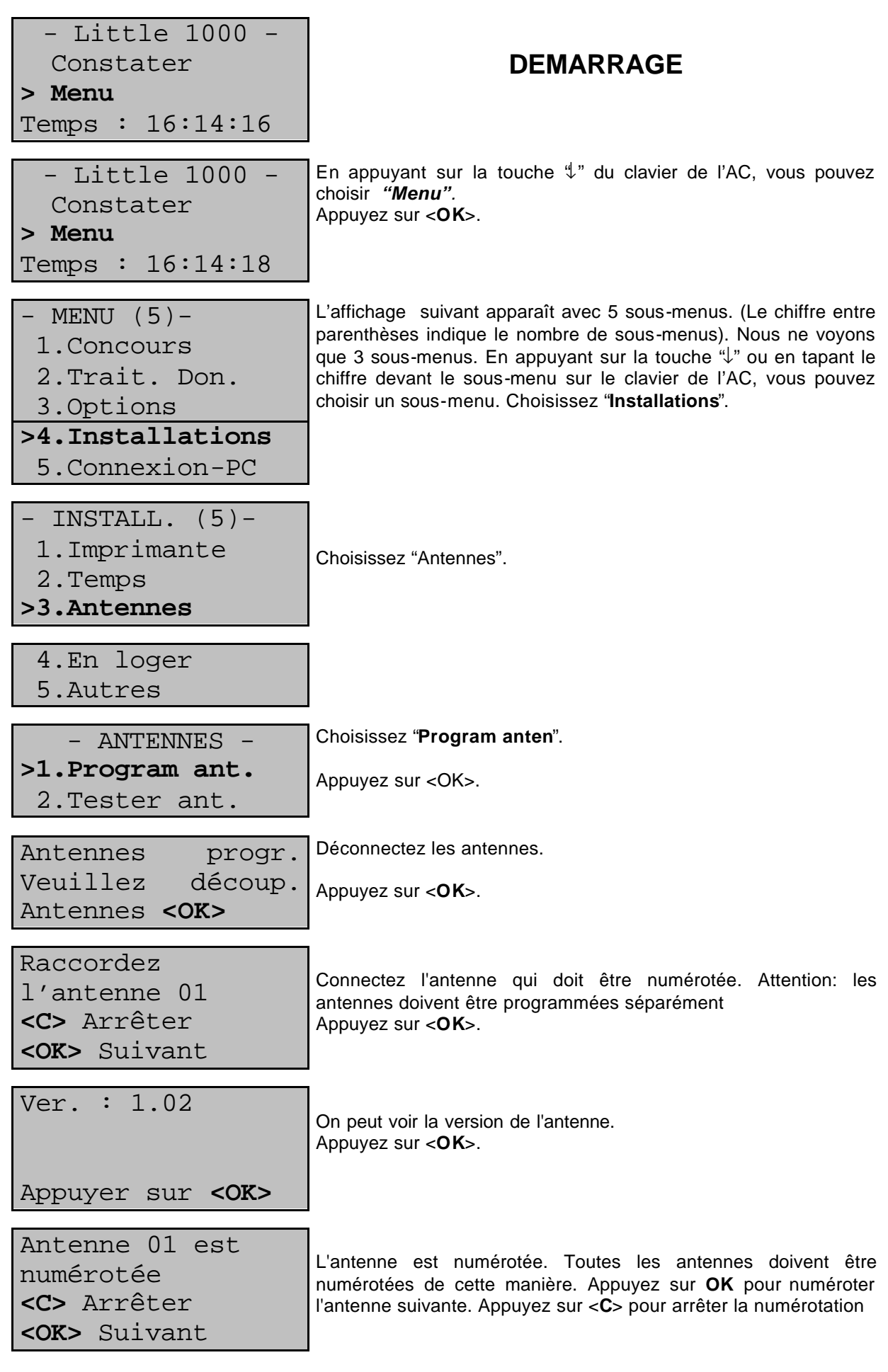

#### **7.7. Tester les antennes.**

Bague: 7a3b5e04

| - Little 1000 -    | Constanter                                                                                                    | DEMARRAGE                                                                                                    |
|--------------------|----------------------------------------------------------------------------------------------------|----------------------------------------------------------------------------------------------------|
| > Menu             | 16:14:16                                                                                                    |                                                                                                    |
| – Little 1000 -    | En approval sur la touche 4" du davier de l'AC, vous pouvez                                                                                                    |                                                                                                    |
| > Menu             | choisir "Menu"                                                                                                    | Appuyez sur $\cdot$ OK.                                                                                                    |
| Temps : 16:14:18   | Appuyez sur $\cdot$ OK.                                                                                                    |                                                                                                    |
| 1. Concourse       | quen 3 sous-menus. En approval sur la touche 4" ou en tapant le<br>2. Trait. Don.                                                                                         | Luffinede suvar mapant avec 5 sous-menus. (Le chiffre entre<br>que 3 sous-menu sur le davier de l'No un en apant le<br>choisier un sous-menu sur le davier de l'No un en apant le<br>choisier un sous-menu sur le davier de l'No, vous pouvez |
| >4. Installations  | 5. Connexion-PC                                                                                                    |                                                                                                    |
| – INSTALL. (5)-    | 1. Imprimante                                                                                                    | Choisisse: "Antennes".                                                                                                    |
| 2. Temps           | Appuyez sur $\cdot$ OKs.                                                                                                    |                                                                                                    |
| >2.Tester ant.     | Appuyez sur $\cdot$ OKs.                                                                                                    |                                                                                                    |
| NO: 01             | L'affchange indique le nombre d'antennes. Si une antenne n'est<br>pas déectée, elle n'est pas fonctionnelie. Contólez les<br>convens et fonctionnement de chaque antenne! |                                                                                                    |
| TEster antennes:   | Placez les bagues l'une après l'autre au-dessus de chaque<br>desus des anten<br>Aepuyez sur $\cdot$ OKs.                                                                  |                                                                                                    |
| Tester antennes:   | PartEnmes:                                                                                                    | Portólez is les bagues sont enregistrées.                                                                                                    |
| Temez bagques au-- | Contrólez si les bagues sont enregistrées.                                                                                                    |                                                                                                    |
| Lesus des anten    | Appuyez sur $\cdot$ OKs.                                                                                                    |                                                                                                    |

#### **7.8. Définir le numéro du panier.**

Fonction : définir le numéro du panier. L'AC le demandera lors de l'en logement

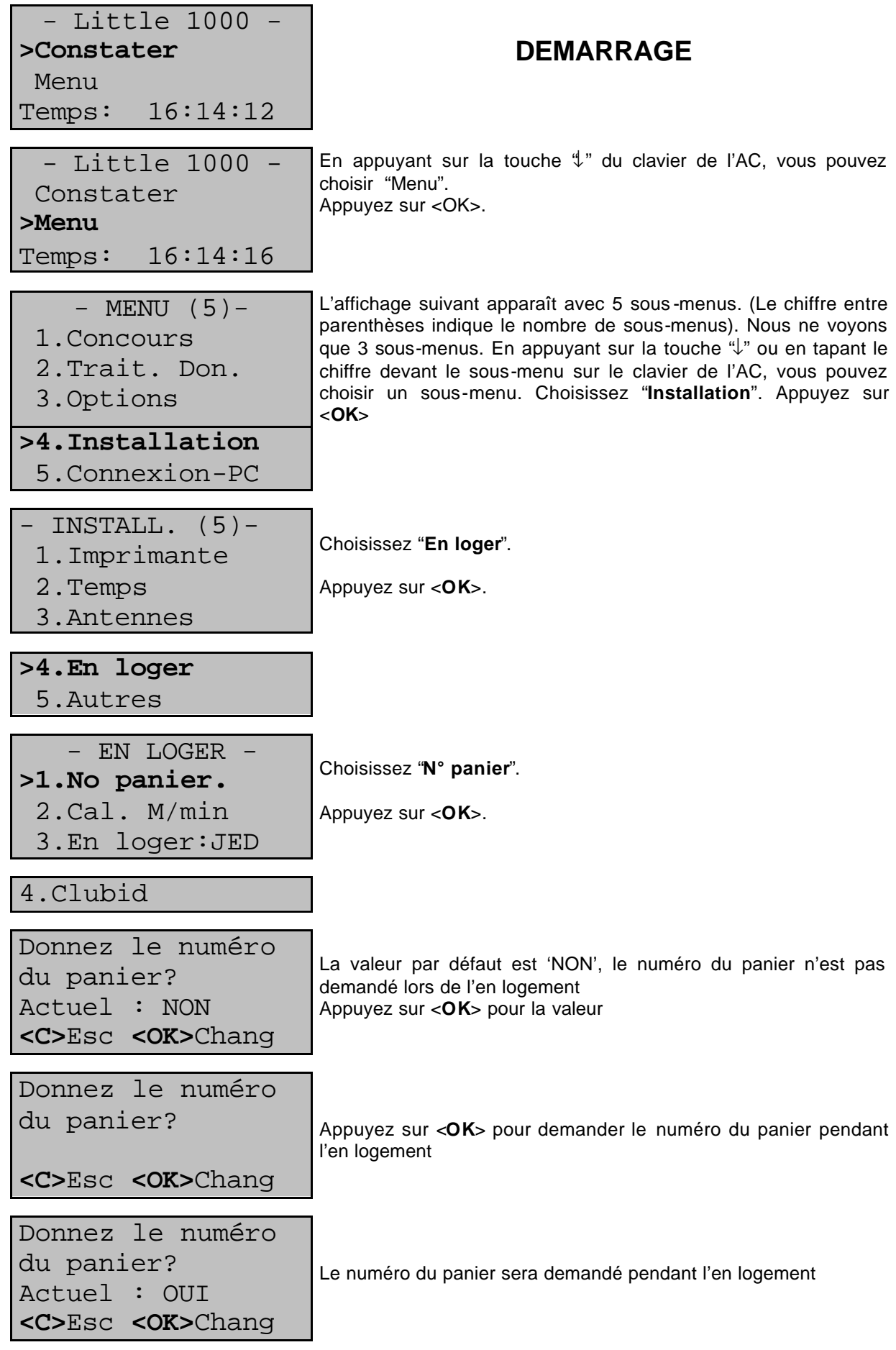

### **7.9. Sélectionner le calcul de la vitesse.**

Fonction : un calcul de la vitesse (en m/min) peut être fait si la distance est connue.

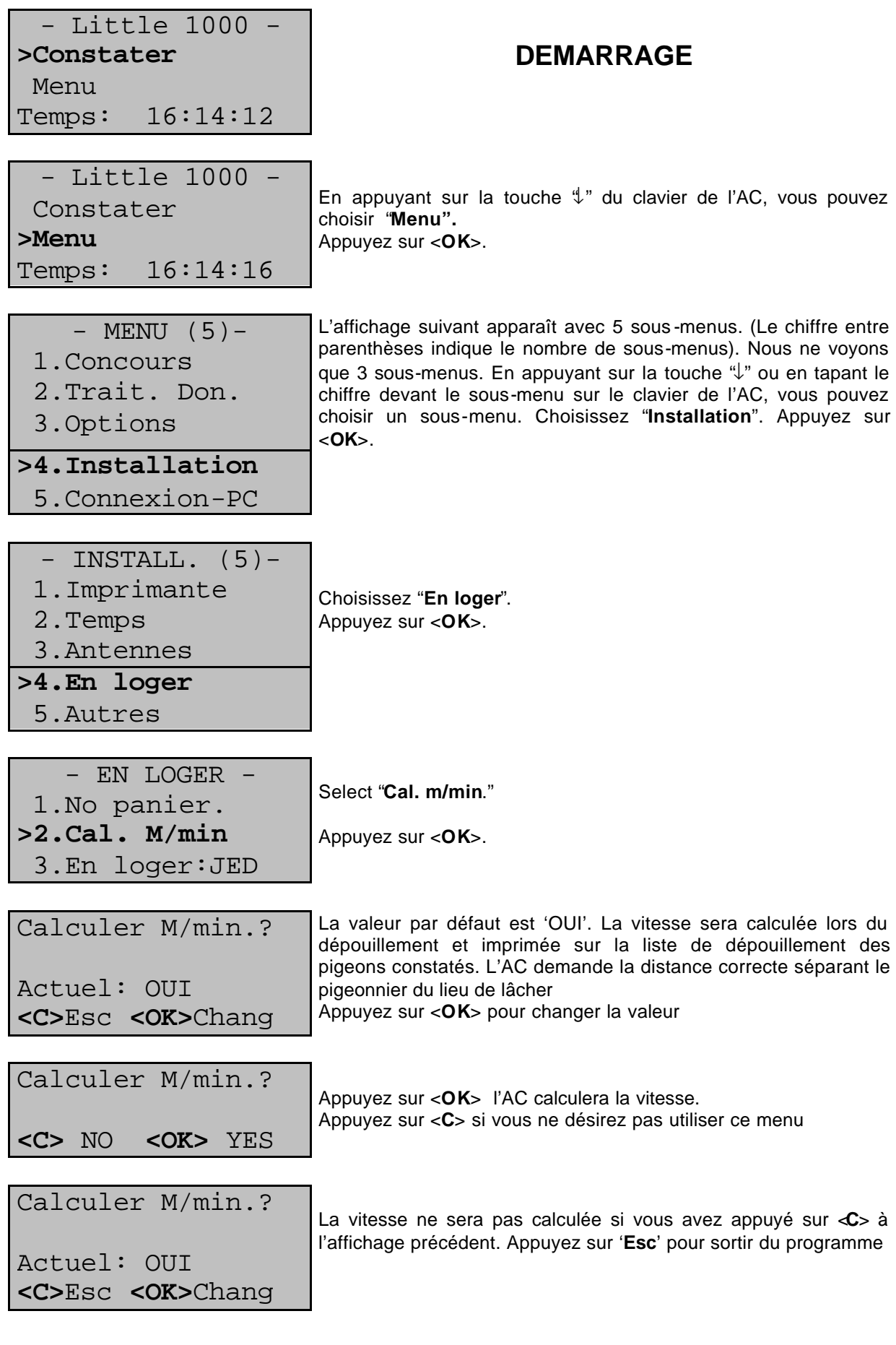

#### **7.10. Définir la langue.**

Fonction : Dans ce sous-menu vous pouvez définir la langue.

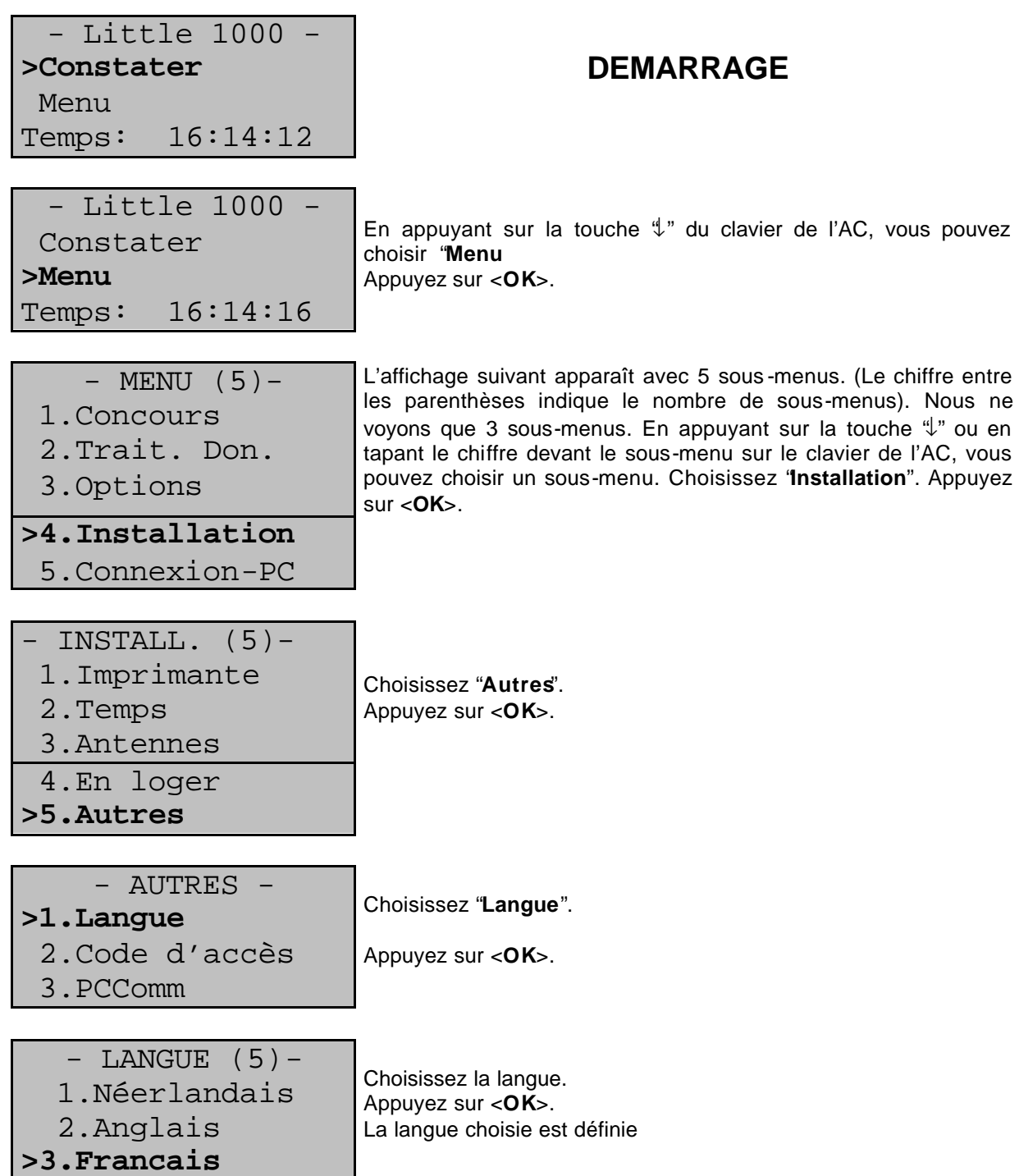

# **7.11. Changer le mot de passe.**

Fonction : Le mot de passe peut être changé. Vous avez besoin de ce mot de passe pour effacer entre autre des données de l'AC (voir chapitre **« 5.2. Effacer des données de l'AC ».**)

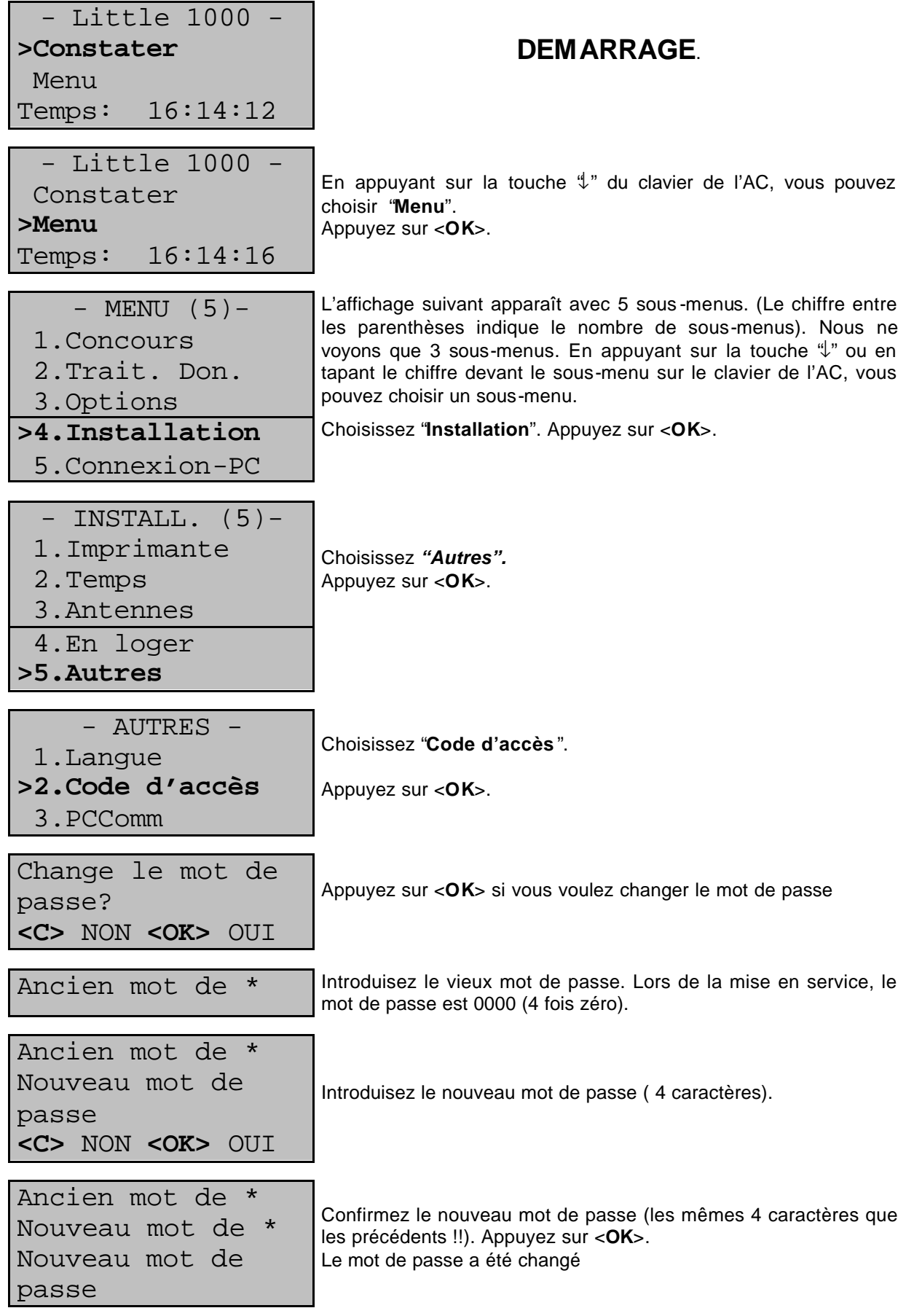

#### **BRICON appareil de commandes.**

*Différence de potentiel 12Volts. Intensité 100 70 mA Intensité 500 70 mA Intensité 1000 70 mA Connexions 100/500/1000 RS485*<br> *Connexions n1000 Centronics, RS232*  $Connexions n1000$ *Capacité 100 100 pigeons Capacité 500 500 pigeons Capacité 1000 1000 pigeons Nombre maximum d'antennes 100 4 Nombre maximum d'antennes 500 8 Nombre maximum d'antennes 1000 16 Nombre maximum de champs* 96<br> *Longueur maximale du câblage* 100 mètres *Longueur maximale du câblage 100 mètres Type d'antennes utilisables 100 2-champs Type d'antennes utilisables 500/1000 2- champs , 4- champs, 6- champs Température maximale d'utilisation jusque 70 °C*

#### **BRICON Antennes.**

*Différence de potentiel 12Volts. Signal (connexion) RS485. Résistance aux conditions extérieures. Classe A. Enregistrement Sur toute la largeur. Câble fixe 4 mètres Température maximale d'utilisation jusque 70 °C*

Le système du club BRICON est homologué par votre fédération. Tout mauvais usage de cet appareil ou l'emprunt à des tiers, ne faisant pas partie du comité de société, est punissable.

#### *BRICON nv* **Hoge Heerweg,49 9100 Sint-Niklaas Belgique Tel: +32 (0)3/ 777 39 74 Fax: +32 (0)3/ 778 07 35 website: www.bricon.be / e-mail: bricon@bricon.be**

#### *Pays où BRICON est homologué :*

*Australie Les Balkans Belgique Canada France Allemagne Pays du Golfe Hongrie*

*Pays Bas Nouvelle-Zélande Portugal Espagne Taiwan Etats Unis Afrique du Sud*